# **OcuLight® SL/SLx lézerrendszerek**

## **Kezelői útmutató**

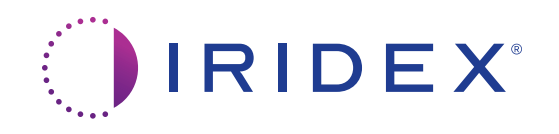

OcuLight® SL/SLx lézerrendszerek kezelői útmutatója 13099-HU Rev H 12.2021

© 2021 Iridex Corporation. Minden jog fenntartva.

Az Iridex, az Iridex logó, az OcuLight, a G-Probe, az IQ 532, az IQ 577, az EndoProbe és a MicroPulse az Iridex Corporation bejegyzett védjegyei; a BriteLight, a CW-Pulse, a DioPexy, az EasyFit, az EasyView, a FiberCheck, az IQ 810, a LongPulse, a MilliPulse, az OtoProbe, a PowerStep, a Symphony, a TruFocus és a TruView az Iridex Corporation védjegyei. Minden más védjegy a megfelelő jogosultak tulajdonát képezi.

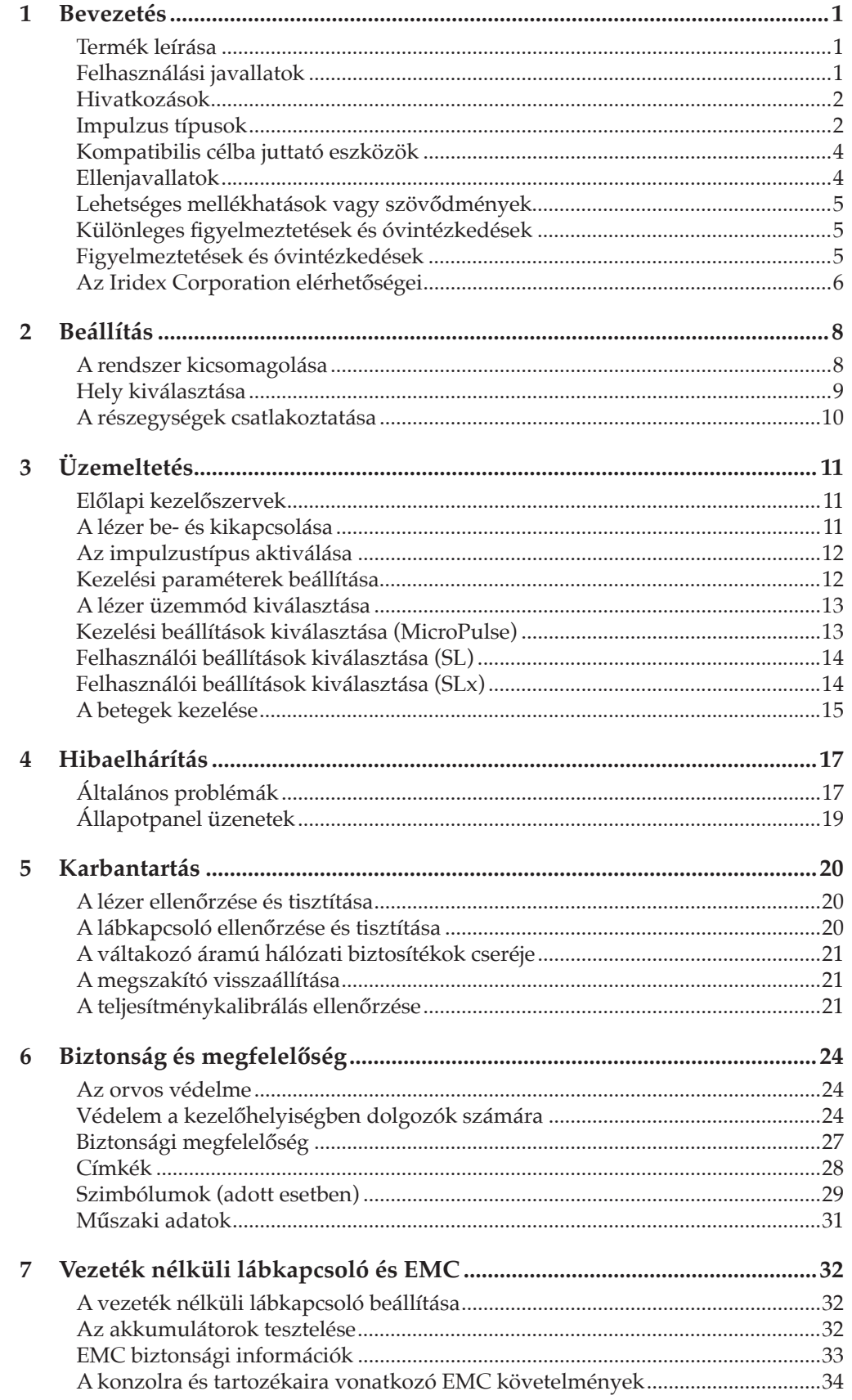

## **1 Bevezetés**

## **Termék leírása**

Az OcuLight® SL/SLx lézerrendszerek félvezető diódalézerek, amelyek valódi folyamatos hullámú infravörös (810 nm) lézerfényt állítanak elő szemészeti alkalmazásokhoz. A lézerrendszer nem megfelelő használatának káros hatásai lehetnek. Kövesse az ebben a kezelői útmutatóban leírt használati utasításokat.

## **Felhasználási javallatok**

Ez a szakasz a lézer klinikai szakterületeken történő alkalmazásáról nyújt tájékoztatást. Az információk szakterületenként vannak megadva, és tartalmazzák az eljárási ajánlásokat, valamint az adott területre jellemző javallatokat és ellenjavallatokat. Ez az információ nem tekinthető teljes körűnek, és nem helyettesíti a sebészi képzést vagy tapasztalatot. A megadott szabályozási információk csak az Egyesült Államokban érvényesek. Ha a lézert itt nem szereplő javallatokra használja, akkor az Élelmiszer- és Gyógyszerügyi Hivatal 21 CFR Part 812 számú, vizsgálati eszközökre vonatkozó mentességi szabályait (IDE) kell betartania. A jelen kézikönyvben felsoroltaktól eltérő javallatok szabályozási státuszával kapcsolatos információkért forduljon az Iridex Regulatory Affairs részlegéhez.

Az Iridex nem tesz ajánlásokat az orvosi gyakorlatra vonatkozóan. A szakirodalmi hivatkozások útmutatóként szolgálnak. Az egyéni kezelésnek a klinikai képzésen, a lézer és a szövetek kölcsönhatásának klinikai megfigyelésén és a megfelelő klinikai végpontokon kell alapulnia. Az OcuLight SL/SLx retina fotokoagulációra, lézeres trabeculoplasticára, transscleralis ciklofotokoagulációra, transsclearis retina fotokoagulációra, iridotomiára javallott, beleértve a következő példákat: Az alábbiakban az OcuLight SL/SLx lézerrendszerek alkalmazási példáit mutatjuk be.

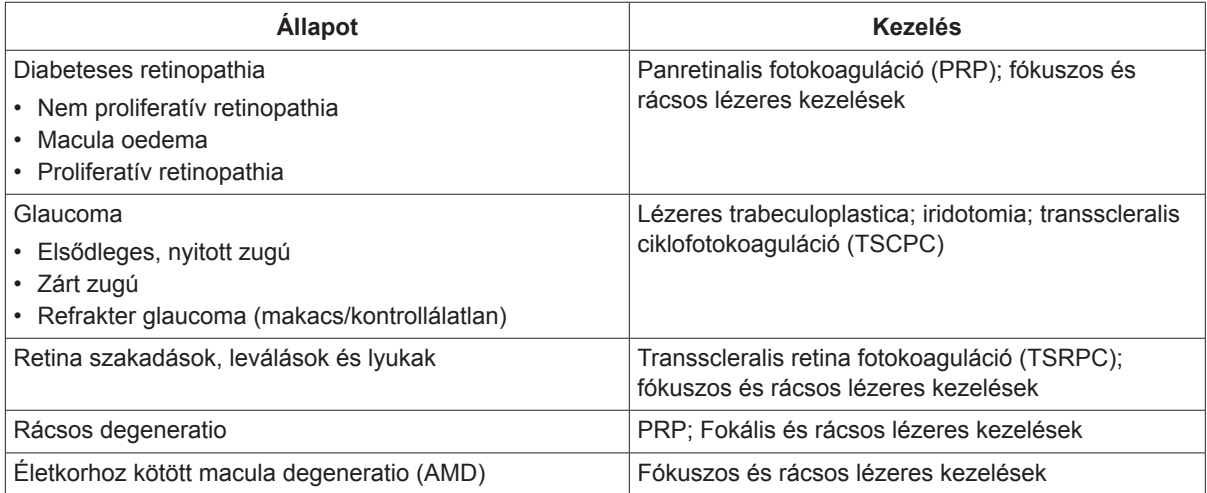

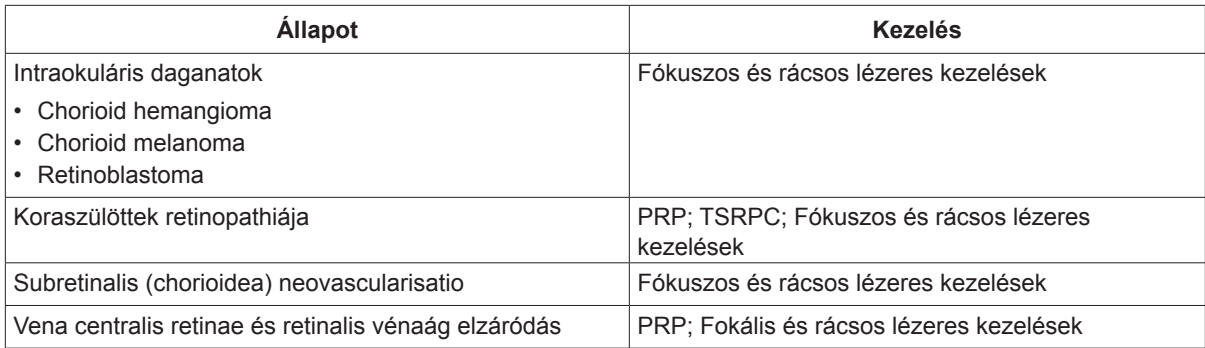

#### **Hivatkozások**

Diode Laser Photocoagulation for Diabetic Macular Oedema, Ulbig M, McHugh D, Hamilton P., *British Journal of Ophthalmology* 79:318-321, 1995.

Diode Endolaser Photocoagulation, Smiddy W., *Archives of Ophthalmology* 110:1172-1174, 1992.

Diode Laser (810 nm) versus Argon Green (514 nm) Modified Grid Photocoagulation for Diffuse Diabetic Macular Edema, Akduman L., Olk RJ., *Ophthalmology* 104:1433-1441, 1997.

Immediate Diode Laser Peripheral Iridoplasty as Treatment of Acute Attack of Primary Angle Closure Glaucoma: A Preliminary Study, Lai JS, Tham CC, Chua JK, Lam DS., *Journal of Glaucoma* 10(2):89-94, 2001.

Diode Laser Trabeculoplasty (DLT) for Primary Open-Angle Glaucoma and Ocular Hypertension McHugh D, Marshall J, Ffytche T, Hamilton P, Raven A., *British Journal of Ophthalmology* 74:743-747, 1990.

Diode Laser Transscleral Cyclophotocoagulation as a Primary Surgical Treatment for Primary Open-Angle Glaucoma, Egbert PR, Fiadoyor S, Budenz DL, Dadzie P, Byrd S., *Archives of Ophthalmology* 119:345-350, 2001.

Diode Laser Photocoagulation of Choroidal Hemangioma, Lanzetta P, Virgili G, Ferrari E, Menchini U, Department of Ophthalmology, Univ. of Udine, Italy, *International Ophthalmology* 19:239-247, 1996.

Laser Photocoagulation for Threshold Retinopathy of Prematurity, Iversion D, Trese M, Orgel I, Williams G, *Archives Ophthalmology* 109:1342-1343, 1991.

Photocoagulation of Choroidal Neovascular Membranes with a Diode Laser, Ulbig M, McHugh D, Hamilton P., *British Journal of Ophthalmology* 77:218-221, 1993.

The Treatment of Macular Disease Using a Micropulsed and Continuous Wave 810-nm Diode Laser, Friberg TR, Karatza EC., *Ophthalmology* 104:2030-2038, 1997.

#### **Impulzus típusok**

Háromféle impulzustípus áll rendelkezésre: CW-Pulse™, MicroPulse® (csak SLx) és LongPulse™ (SL esetén opcionális).

#### **CW-Pulse**

A CW-Pulse lehetővé teszi, hogy egyetlen, folyamatos hullámú impulzust vagy ismétlődő impulzusokat válasszon. A CW-Pulse minden kulcsos indítás után aktív.

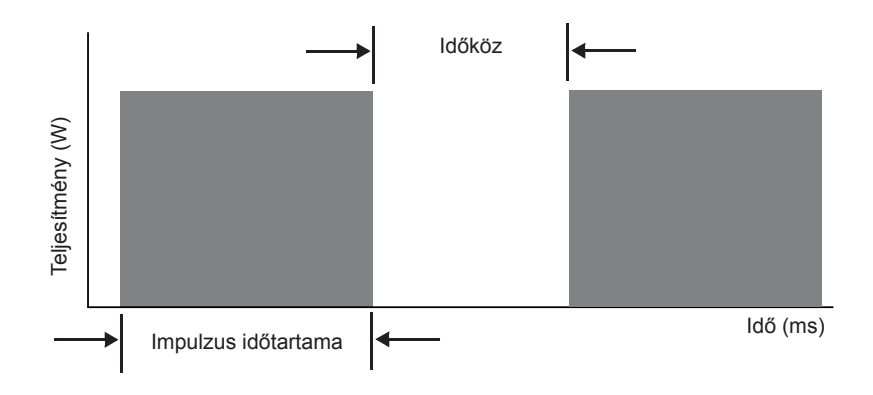

#### **MicroPulse (csak SLx)**

A MicroPulse (µP) nagyon rövid impulzusok és impulzusközök sorozataként bocsát ki lézerenergiát. Beállíthatja a MicroPulse időtartamát és a MicroPulse impulzusközt, vagy választhat három előre beállított munkaciklus érték közül.

A kitöltési tényező megadja, hogy az egyes impulzusok alatt a kezelő lézer százalékban kifejezve mennyi ideig üzemel; a kitöltési idő a következő képlettel számítható ki:

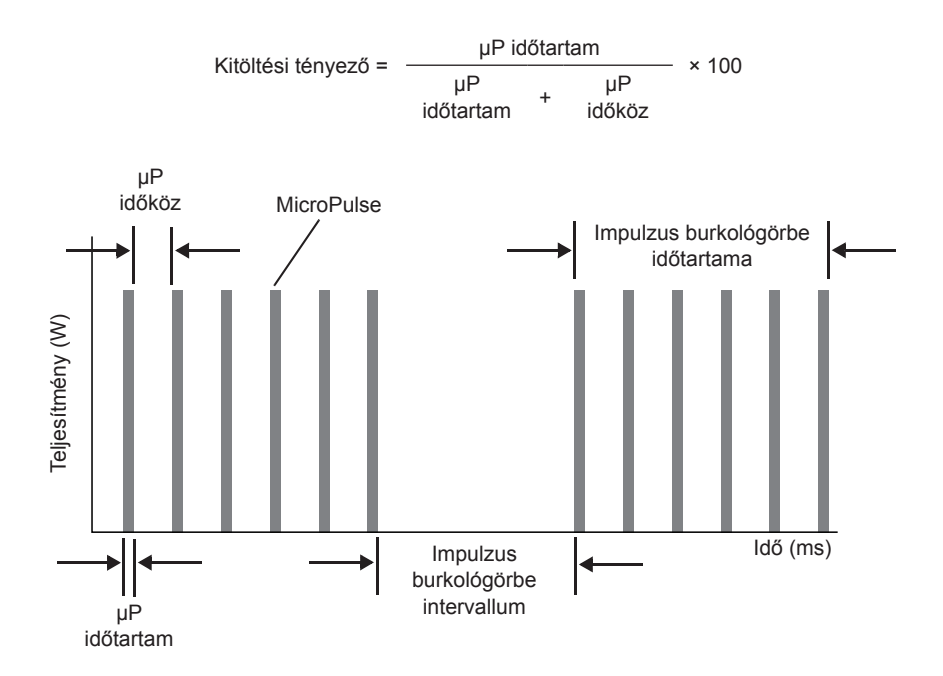

#### **LongPulse (SL esetén opcionális)**

A LongPulse 9 másodpercet meghaladó expozíciós időtartamot használ egy nagy foltméretű célba juttató eszközzel.

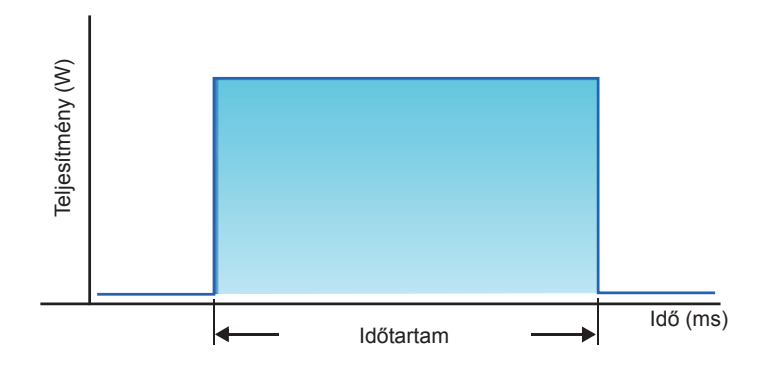

#### **Kompatibilis célba juttató eszközök**

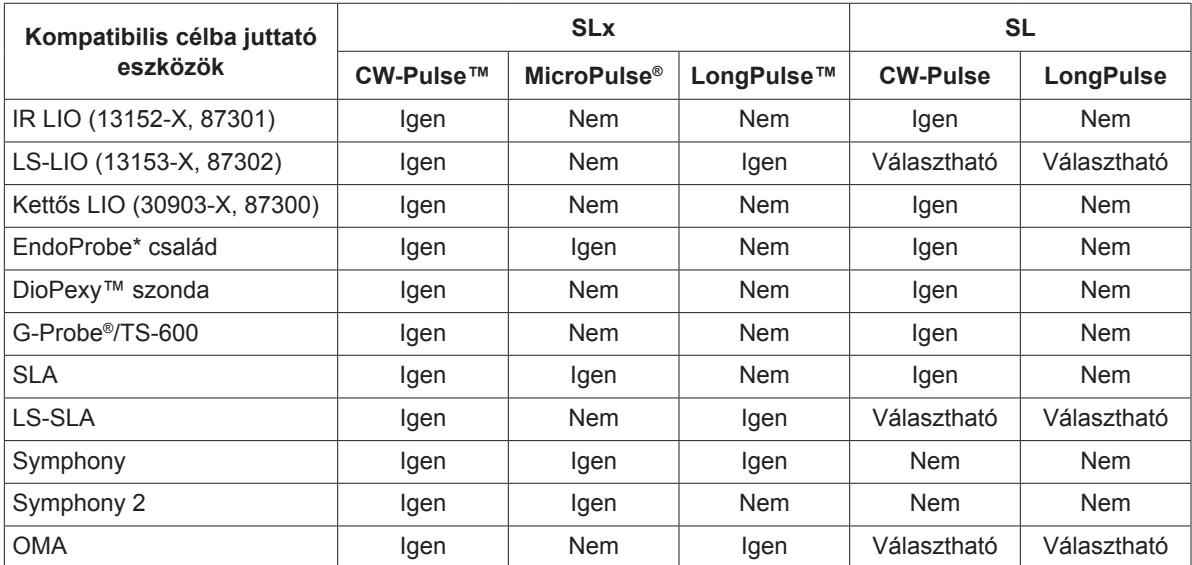

\* Az ENT és OTO célba juttató eszközök csak olyan 532 nm-es lézerkonzolokkal kompatibilisek, amelyek ENT javallatai engedélyezettek.

*MEGJEGYZÉS: A használati javallatok, ellenjavallatok, óvintézkedések és mellékhatások tekintetében olvassa el a megfelelő célba juttató eszköz kézikönyvét.*

#### **Ellenjavallatok**

- Minden olyan helyzet, amikor a célszövet nem látható vagy stabilizálható megfelelően.
- Ne kezeljen olyan albínó betegeket, akiknek nincs pigmentációjuk.

#### **Lehetséges mellékhatások vagy szövődmények**

- A retina fotokoagulációra jellemző: véletlen fovea égések; choroidea neovascularisatio; paracentralis scotoma; átmeneti fokozott oedema/csökkent látás; subretinalis fibrosis; fotokoagulációs hegterjedés; Bruch-membrán szakadása; choroidealeválás; exsudativ retinaleválás; a ciliaris idegek károsodásából eredő pupilla rendellenességek; és a közvetlenül discusnál vagy a discus mellett végzett kezelésből eredő optikus neuritis.
- A lézeres iridotomiára vagy iridoplasticára jellemző: véletlen égés/opacitás a szaruhártyán vagy lencsén; iritis; iris atrophia; vérzés; látási tünetek; IOP-emelkedés; és ritkán retinaleválás.
- A lézeres trabeculoplasticára jellemző: IOP-emelkedés és a cornealis epithelium disruptiója.

#### **Különleges figyelmeztetések és óvintézkedések**

Elengedhetetlen, hogy a sebész és a kezelő személyzet képzett legyen ezen készülékek használatának minden vonatkozása tekintetében. A sebészeknek alapos képzést kell kapniuk a lézerrendszer megfelelő használatára vonatkozóan, mielőtt bármilyen sebészeti beavatkozást végeznének vele. A további figyelmeztetéseket és óvintézkedéseket lásd ennek a fejezetnek a "Figyelmeztetések és óvintézkedések" című részében. A klinikai információkat lásd ennek a fejezetnek a "Hivatkozások" című részében. Az adott kezeléshez használt lézer hullámhosszhoz (810 nm) megfelelő szemvédelmet kell használni.

## **Figyelmeztetések és óvintézkedések**

#### *VESZÉLY:*

*Ne távolítsa el a burkolatokat. Áramütés és lézersugárral való érintkezés veszélye. A szervizelést bízza lézerekre szakosodott szakemberekre. Robbanásveszély, ha gyúlékony anesztetikumok jelenlétében használják.*

#### *FIGYELMEZTETÉSEK:*

*A lézerek erősen koncentrált fénysugarat bocsátanak ki, amely helytelen használat esetén sérülést okozhat. A beteg és a kezelőszemélyzet védelme érdekében a lézer és a megfelelő célba juttató rendszer kezelői útmutatóit figyelmesen el kell olvasni és meg kell érteni a használat előtt.*

*Soha ne nézzen közvetlenül a célzó vagy kezelő sugárnyílásokba vagy a lézersugarakat szállító száloptikai kábelekbe, még lézervédőszemüveggel sem.*

*Soha ne nézzen közvetlenül a lézerfényforrásba vagy a fényvisszaverő felületekről szóródó lézerfénybe. A kezelőnyalábot ne irányítsa erősen fényvisszaverő felületekre, például fém eszközökre.*

*Gondoskodjon arról, hogy a kezelőhelyiségben a személyzet megfelelő lézer-védőszemüveget viseljen. Soha ne cserélje le a látásjavító szemüveget lézer-védőszemüvegre.*

*Az áramütés veszélyének elkerülése érdekében ezt a berendezést védőföldeléssel ellátott hálózatra kell csatlakoztatni.*

*Az Egyesült Államok szövetségi törvényei alapján ezt az eszközt csak olyan egészségügyi szakember értékesítheti vagy rendelheti, aki engedéllyel rendelkezik az eszköz használatára vagy használatának rendelésére a praktizálás helye szerinti állam törvényei szerint.*

*Az itt meghatározottaktól eltérő vezérlések vagy beállítások használata vagy eljárások végrehajtása veszélyes sugárterhelést eredményezhet.*

*Ne működtesse a berendezést gyúlékony anyagok vagy robbanóanyagok, például illékony érzéstelenítők, alkohol és sebészeti előkészítő oldatok jelenlétében.*

*A lézerfüst életképes szöveti részecskéket tartalmazhat.*

*Hagyja a védősapkát a száloptikai csatlakozón, amikor nem használja a célba juttató eszközt.*

### **Az Iridex Corporation elérhetőségei**

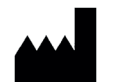

Iridex Corporation 1212 Terra Bella Avenue Mountain View, California 94043-1824, Amerikai Egyesült Államok

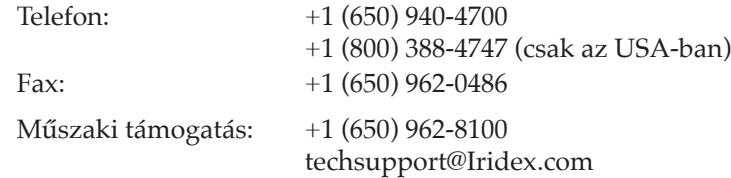

**EC** REP

Emergo Europe Prinsessegracht 20 2514 AP The Hague  $C\epsilon_{2797}$  Hollandia

**Szavatosság és szerviz.** Minden lézerrendszerre a szokásos gyári szavatosság vonatkozik. A szavatosság kiterjed az anyag- vagy kivitelezési problémák kijavításához szükséges valamennyi alkatrészre és a munkadíjra. Ez a szavatosság érvényét veszti, ha a szervizelést nem az Iridex hivatalos szervizszemélyzetével végeztetik el.

*VIGYÁZAT! Kizárólag Iridex célba juttató eszközöket használjon az Iridex lézerrendszerrel. Nem Iridex által szállított célba juttató eszköz használata megbízhatatlan működést vagy a lézer pontatlan célba juttatását eredményezheti. Ez a szavatossági és szervizmegállapodás nem terjed ki a nem Iridex eszközök használata által okozott károkra vagy hibákra.*

*MEGJEGYZÉS: Erre a szavatossági és szerviz nyilatkozatra az Iridex Általános Szerződési Feltételeiben foglalt szavatosság-kizárási, jogorvoslat-korlátozási és felelősségkorlátozási rendelkezések vonatkoznak.*

**WEEE-iránymutatás.** Az ártalmatlanítással kapcsolatos információkért forduljon az Iridexhez vagy a forgalmazójához.

## **2 Beállítás**

## **A rendszer kicsomagolása**

Győződjön meg arról, hogy megvan-e minden megrendelt részegység. Használat előtt ellenőrizze, nem sérültek-e meg a részegységek.

*MEGJEGYZÉS: Ha a megrendelésével kapcsolatban problémák merülnek fel, forduljon az Iridex helyi ügyfélszolgálati képviselőjéhez.*

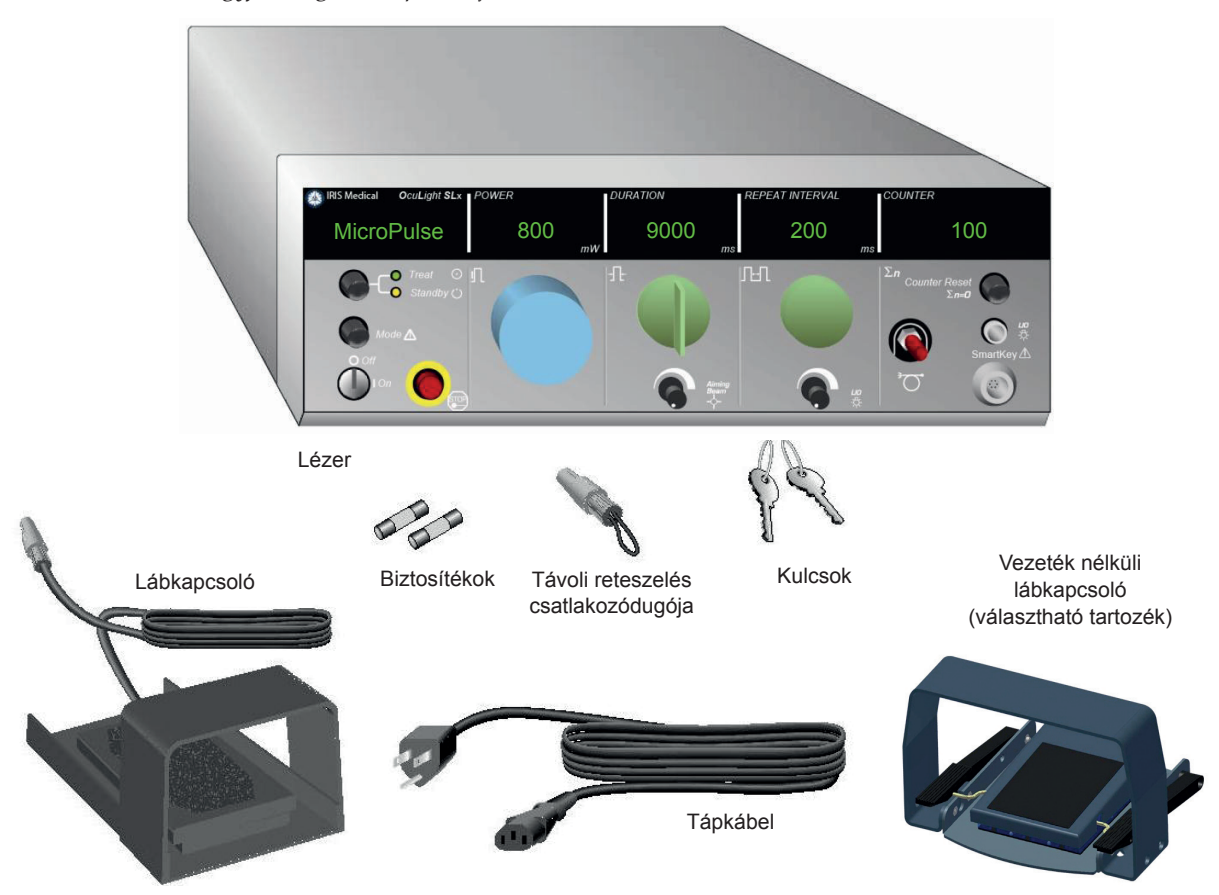

A részegységek megjelenése és típusa a megrendelt rendszertől függően változhat.

- Lézer (más néven "konzol")
- Tápkábel (az ábrán az amerikai konfiguráció látható)
- Kulcsok
- Standard lábkapcsoló (Vezeték nélküli lábkapcsoló választható tartozék)
- Lábkapcsoló átkötőkábel (SLx esetén választható, a képen nem látható)

## **Hely kiválasztása**

Válasszon egy jól szellőző helyet a konzol előírt működési tartományán belül.

Helyezze a lézerrendszert egy asztalra vagy egy meglévő műtőberendezésre. Hagyjon mindkét oldalon legalább 5 cm (2 in.) távolságot.

Az Egyesült Államokban ezt a berendezést 100-240 VAC váltakozó áramú elektromos áramforráshoz kell csatlakoztatni egy középső érintkezős csatlakozóval.

A helyi elektromos előírások teljesítése érdekében a rendszer kórházi használatra alkalmas (zöld pont) háromvezetékes földelt csatlakozódugóval van felszerelve. A hely kiválasztásakor győződjön meg arról, hogy rendelkezésre áll-e földelt váltakozó áramú aljzat, mivel ez szükséges a biztonságos működéshez.

A csomagolásban található tápkábel megfelel az Ön tartózkodási helyének. Mindig jóváhagyott háromvezetékes földelt kábelkészletet használjon. Ne változtassa meg a tápcsatlakozást. A megfelelő földelés biztosítását a rendszer telepítése a helyi elektromos előírások szerint végezze.

#### *ÓVINTÉZKEDÉSEK:*

*Ne hatástalanítsa a földelő érintkezőt. Ezt a berendezést elektromos földeléssel kell ellátni. Forduljon engedéllyel rendelkező villanyszerelőhöz, ha a csatlakozódugó nem illeszkedik az aljzatba.*

*Ne helyezze el vagy használja a rendszert nyílt láng közelében.*

- Tartalék biztosítékok
- Távoli reteszelés csatlakozódugója
- Kezelői útmutató (nem látható)
- Lézerre figyelmeztető tábla (nem látható)

#### **A részegységek csatlakoztatása**

*MEGJEGYZÉS: A csatlakoztatásra vonatkozó konkrét utasításokat lásd a megfelelő célba juttató eszköz kézikönyvében.*

*MEGJEGYZÉS: Az Auxiliary Output (segédkimenet) érintkező legfeljebb öt amper és 24 volt AC vagy DC kisfeszültségű elektromos jelzőáramköröket támogat. Gondoskodjon arról, hogy minden vezeték megfeleljen a helyi elektromos előírásoknak.*

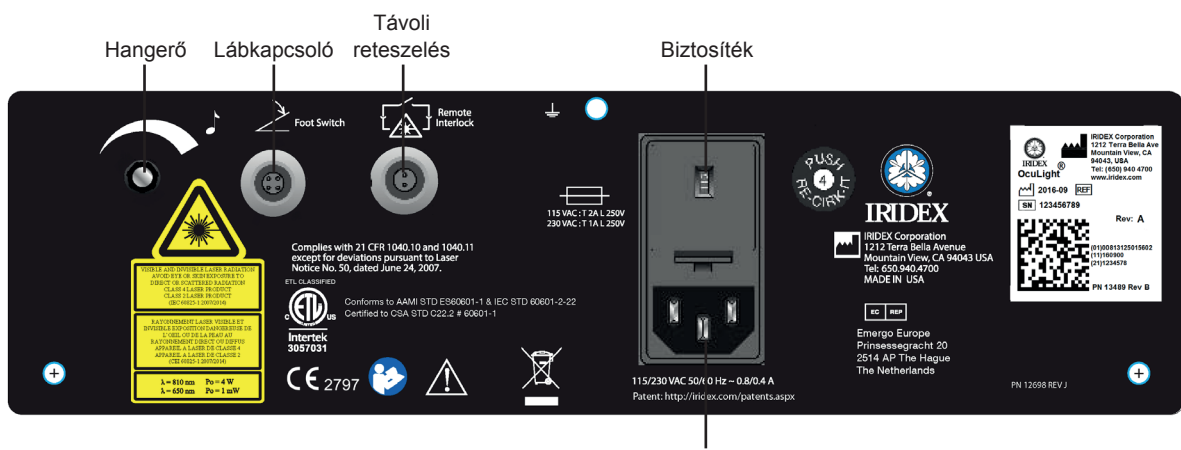

#### **OcuLight SL/SLx hátlapi csatlakozók**

AC tápbemenet

## **3 Üzemeltetés**

## **Előlapi kezelőszervek**

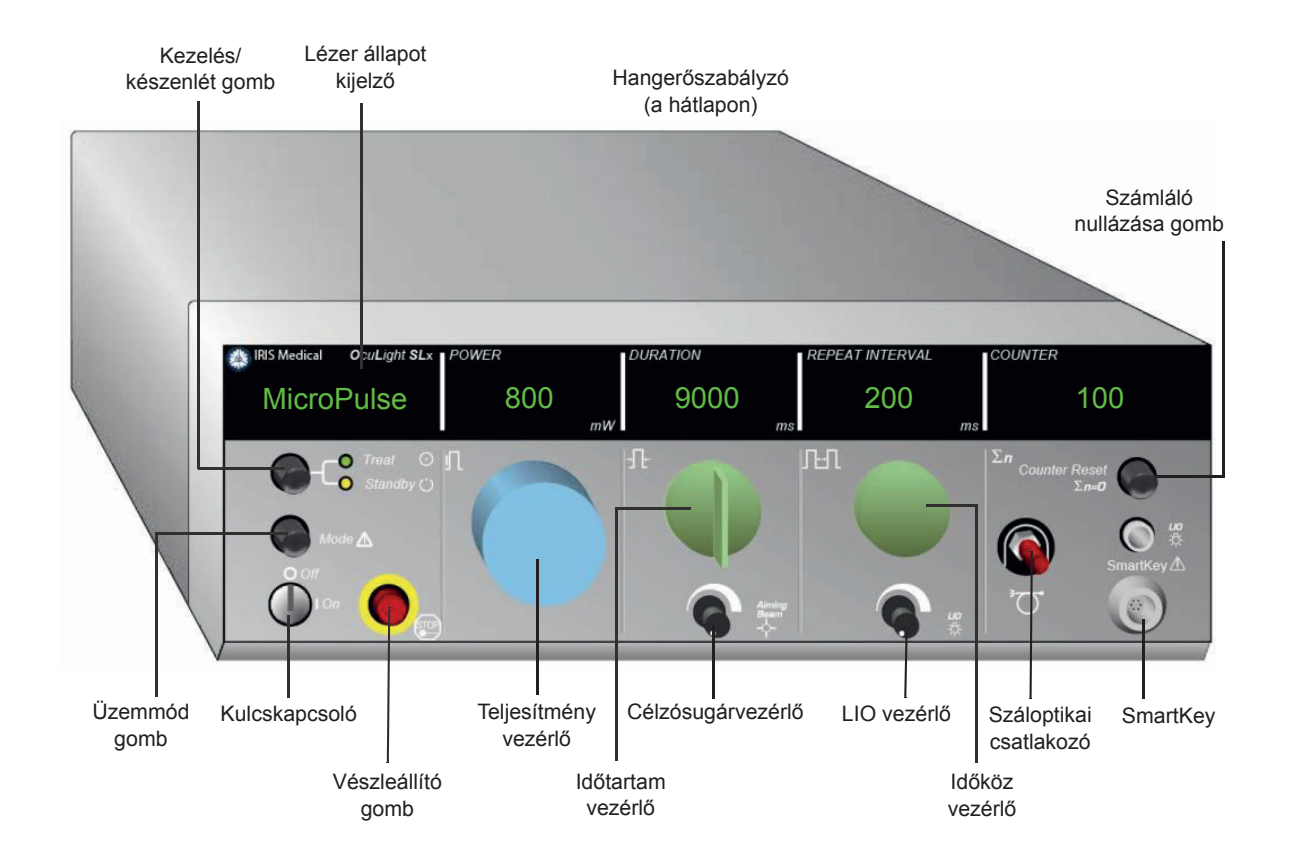

## **A lézer be- és kikapcsolása**

- A lézer bekapcsolásához fordítsa a kulcsot On állásba.
- A lézer kikapcsolásához fordítsa a kulcsot Off állásba. Vegye ki és tárolja biztonságos helyen a kulcsot, hogy illetéktelenek ne használhassák.

*MEGJEGYZÉS: A kulcsot csak kikapcsolt állapotban lehet kivenni.*

• Vészhelyzetben nyomja meg a piros Emergency Stop (Vészleállító) gombot. Ez azonnal kikapcsolja a konzolt és az összes lézerrel kapcsolatos áramkört.

## **Az impulzustípus aktiválása**

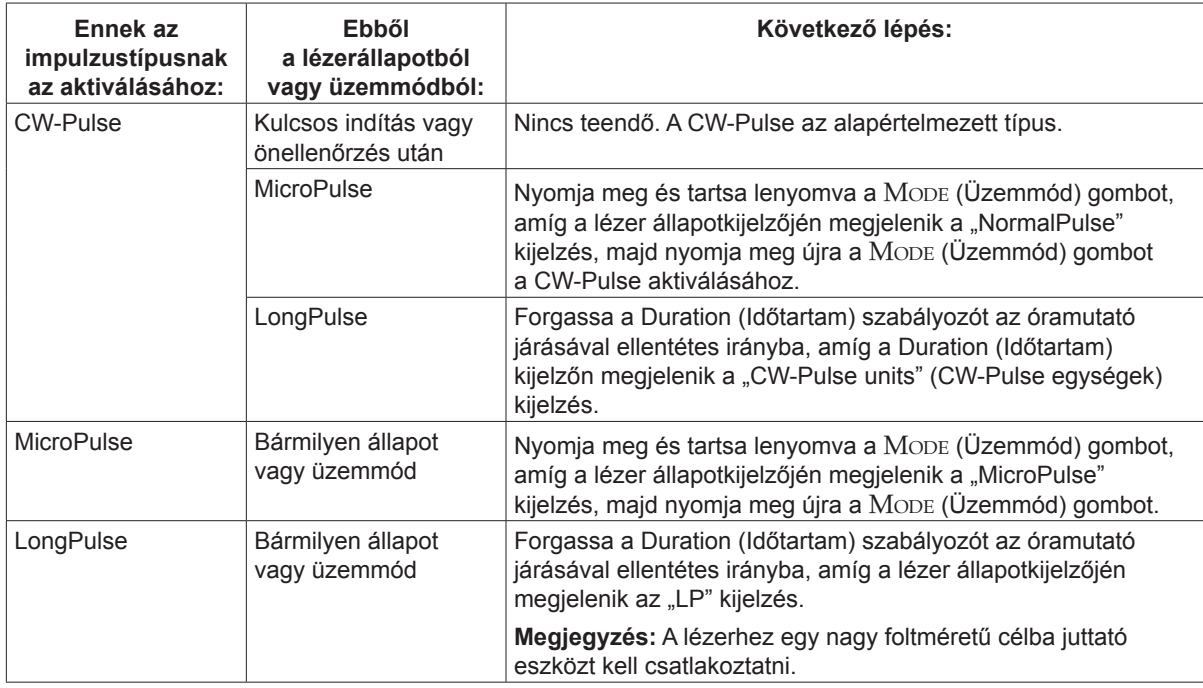

## **Kezelési paraméterek beállítása**

*MEGJEGYZÉS: A lábkapcsoló lenyomása közben nem lehet beállításokat végezni.*

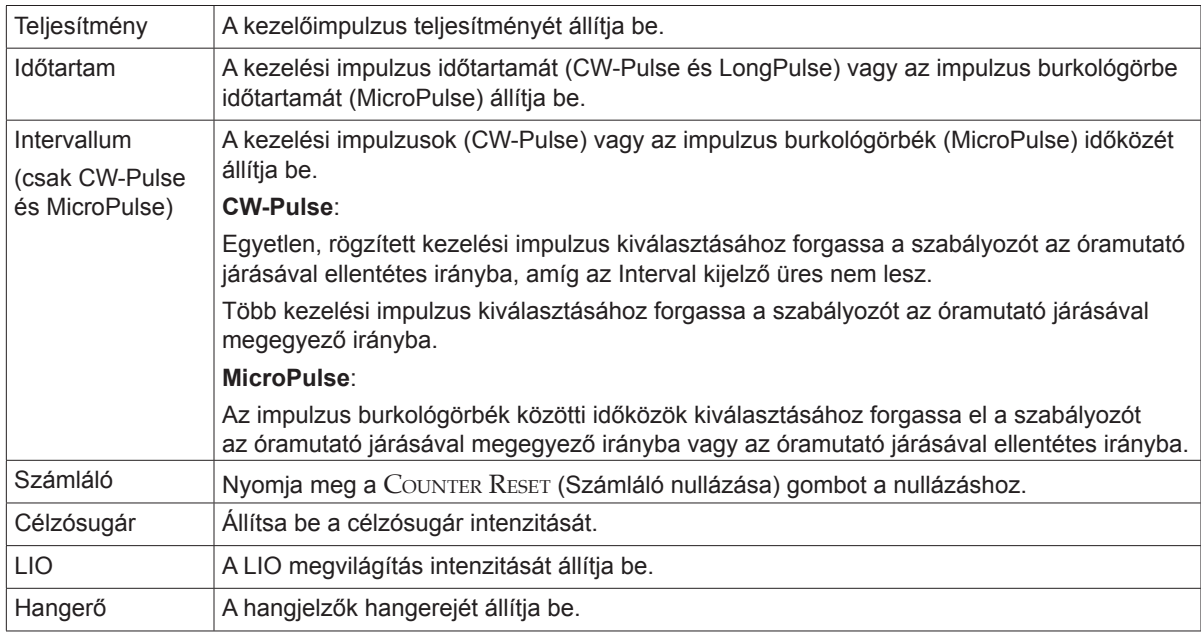

### **A lézer üzemmód kiválasztása**

Nyomja meg a Treat/Standby (Kezelés/készenlét) gombot a lézer üzemmódjának kiválasztásához:

• Sárga = Standby (Készenlét) üzemmód

A lábkapcsoló és a kezelősugár ki van kapcsolva.

• Zöld = Treat (Kezelés) üzemmód

A lábkapcsoló engedélyezve van. Nyomja meg a lábkapcsolót a kezelősugár kibocsátásához.

#### *FIGYELMEZTETÉSEK:*

*A tényleges kezelés kivételével a lézernek mindig Standby (Készenlét) üzemmódban kell lennie. A lézer Standby (Készenlét) üzemmódban tartása megakadályozza a nem tervezett érintkezést a lézersugárral, ha a lábkapcsolót véletlenül megnyomják.*

*Ellenőrizze, hogy a kezelőhelyiségben mindenki megfelelő lézervédelmi szemüveget visel-e, mielőtt a lézert Treat (Kezelés) üzemmódba kapcsolja. Soha ne cserélje le a látásjavító szemüveget lézervédőszemüvegre.*

### **Kezelési beállítások kiválasztása (MicroPulse)**

A kitöltési tényező három előbeállítás (5%, 10%, 15%) vagy egy felhasználó által definiálható beállítás közül választható ki.

#### **Egy kitöltési tényező előbeállítás kiválasztása:**

- 1. Válassza ki a MicroPulse lehetőséget.
- 2. A Treat/Standby (Kezelés/készenlét) gomb megnyomásával görgesse a kijelzést a kívánt előbeállítási lehetőséghez.
- 3. Nyomja meg a Mode (Üzemmód) gombot. A kiválasztott előbeállításhoz tartozó Duration (Időtartam) és Interval (Időköz) értékek megjelennek a lézer kijelzőin.

#### **Felhasználó által meghatározott kitöltési tényező kiválasztása:**

- 1. Válassza ki a MicroPulse lehetőséget.
- 2. A TREAT/STANDBY (Kezelés/készenlét) gomb lenyomásával álljon rá a "User?" (Felhasználó?) menüpontra.
- 3. A Duration (Időtartam) vezérlővel állítsa be az impulzus időtartamát.
- 4. A Interval (Időköz) vezérlővel állítsa be az impulzusok közötti időt.
- 5. Nyomja meg a Mode (Üzemmód) gombot.

### **Felhasználói beállítások kiválasztása (SL)**

#### **A felhasználói beállítások megtekintése vagy módosítása:**

- 1. Kapcsolja a lézert Standby (Készenlét) üzemmódba.
- 2. Nyomja meg és tartsa lenyomva a Mo $DE$  (Üzemmód) gombot, amíg a lézer állapotkijelzőjén megjelenik a "User Preferences" (Felhasználói beállítások) kijelzés.
- 3. Nyomja meg a Mode (Üzemmód) gombot az első menüpont, az Aiming Beam (Célzósugár) aktiválásához.
- 4. Nyomja meg a Counter Reset (Számláló nullázása) gombot a Aiming Beam (Célzósugár) be- vagy kikapcsolásához Standby (Készenlét) üzemmódban.
- 5. Nyomja meg a Treat/Standby (Kezelés/készenlét) gombot a Languages (Nyelvek) beállítás eléréséhez, majd nyomja meg a Counter Reset (Számláló nullázása) gombot a nyelvek (angol, spanyol, francia, német, olasz vagy portugál) közötti váltáshoz.
- 6. Nyomja meg kétszer a Treat/Standby (Kezelés/készenlét) gombot a Message Review (Üzenetek olvasása) menüpont (csak megjelenítés) eléréséhez, majd nyomja meg a Counter Reset (Számláló nullázása) gombot az üzenetek olvasásához.
- 7. A kiválasztás(ok) aktiválásához és a User Preferences (Felhasználói beállítások) üzemmódból való kilépéshez nyomja meg a Mode (Üzemmód) gombot.

#### **Felhasználói beállítások kiválasztása (SLx)**

#### **A felhasználói beállítások megtekintése vagy módosítása:**

- 1. Kapcsolja a lézert Standby (Készenlét) üzemmódba.
- 2. Nyomja meg és tartsa lenyomva a MoDE (Üzemmód) gombot, amíg a lézer állapotkijelzőjén megjelenik a "User Preference" (Felhasználói beállítások) kijelzés. A "MicroPulse" kijelzés megjelenik a lézer állapotkijelzőjén, ha MicroPulse-képes eszköz van csatlakoztatva. Ebben az esetben nyomja meg a TREAT/STANDBY (Kezelés/készenlét) gombot ("Nem" gombként működik) a felhasználói beállítások eléréséhez.
- 3. Az elfogadáshoz nyomja meg a Mode (Üzemmód) gombot ("IGEN" gombként működik).
- 4. Nyomja meg a Treat/Standby (Kezelés/készenlét) gombot a User Preferences (Felhasználói beállítások) menüjének görgetéshez; az egyes menüpontok aktuális beállítása megjelenik a lézer állapotkijelzőjén.
- 5. Egy menübeállítás megváltoztatásához nyomja meg a Counter Reser (Számláló nullázása) gombot, amíg a kívánt beállítás meg nem jelenik a lézer állapotkijelzőjén.
- 6. A User Preferences (Felhasználói beállítások) üzemmódból való kilépéshez nyomja meg a Mode (Üzemmód) gombot.

A User preference (Felhasználói beállítások) a következők:

- Aiming Beam (Célzósugár) On (Be) vagy Off (Ki) Standby (Készenlét) üzemmódban
- Aiming Beam (Célzósugár) On (Be) vagy Off (Ki) a Treatment Pulse impulzussal (Kezelési impulzussal) együtt
- Kijelzés nyelve: angol, spanyol, francia, német, olasz vagy portugál
- Üzenetek olvasása (csak megjelenítés)

#### **A betegek kezelése**

#### **A beteg kezelése előtt:**

- Győződjön meg arról, hogy a szemvédő szűrő (adott esetben) megfelelően van-e felszerelve, és hogy a SmartKey®, ha van ilyen, ki van-e választva.
- Győződjön meg arról, hogy a lézer részegységei és a célba juttató eszköz(ök) megfelelően vannak csatlakoztatva.
- Tegye ki a lézerre figyelmeztető táblát a kezelőhelyiség ajtaja elé.

#### **Beteg kezelése:**

- 1. Kapcsolja be a lézert.
- 2. Nullázza a számlálót.
- 3. Állítsa be a kezelési paramétereket.
- 4. Állítsa be a beteg testhelyzetét.
- 5. Ha szükséges, válasszon megfelelő kontaktlencsét a kezeléshez.
- 6. Biztosítani kell, hogy a kezelőhelyiségben tartózkodó összes kisegítő megfelelő lézervédelmi szemüveget viseljen.
- 7. Válassza ki a Treat (Kezelés) üzemmódot.
- 8. Irányozza a célzósugarat a kezelendő helyre.
- 9. Fókuszálja vagy állítsa be a célba juttató eszközt, ha szükséges.
- 10. Nyomja meg a lábkapcsolót a kezelősugár kibocsátásához.

#### **A beteg kezelésének befejezése:**

- 1. Válassza ki a Standby (Készenlét) üzemmódot.
- 2. Jegyezze fel az expozíciók számát és minden egyéb kezelési paramétert.
- 3. Kapcsolja ki a lézert, és húzza ki a kulcsot.
- 4. Gyűjtse össze a védőszemüvegeket.

*MEGJEGYZÉS: A lézer-védőszemüveggel és a szemvédő szűrőkkel kapcsolatos fontos információkat olvassa el a 6, "Biztonság és megfelelőség" című fejezetben és a célba juttató eszköz kézikönyvében (kézikönyveiben).*

- 5. Távolítsa el a figyelmeztető táblát a kezelőhelyiség ajtajáról.
- 6. Válassza le a célba juttató eszközt (eszközöket).
- 7. Ha használta, húzza ki a SmartKey kulcsot.
- 8. Ha a célba juttató eszköz egyszer használatos, akkor ártalmatlanítsa megfelelően. Ellenkező esetben ellenőrizze és tisztítsa meg a célba juttató eszközt (eszközöket) az eszköz kézikönyvében (kézikönyveiben) leírtak szerint.
- 9. Ha kontaktlencsét használt, kezelje a lencsét a gyártó utasításainak megfelelően.
- 10. Hagyja a védősapkát a száloptikai csatlakozón, amikor nem használja a célba juttató eszközt

## **4 Hibaelhárítás**

## **Általános problémák**

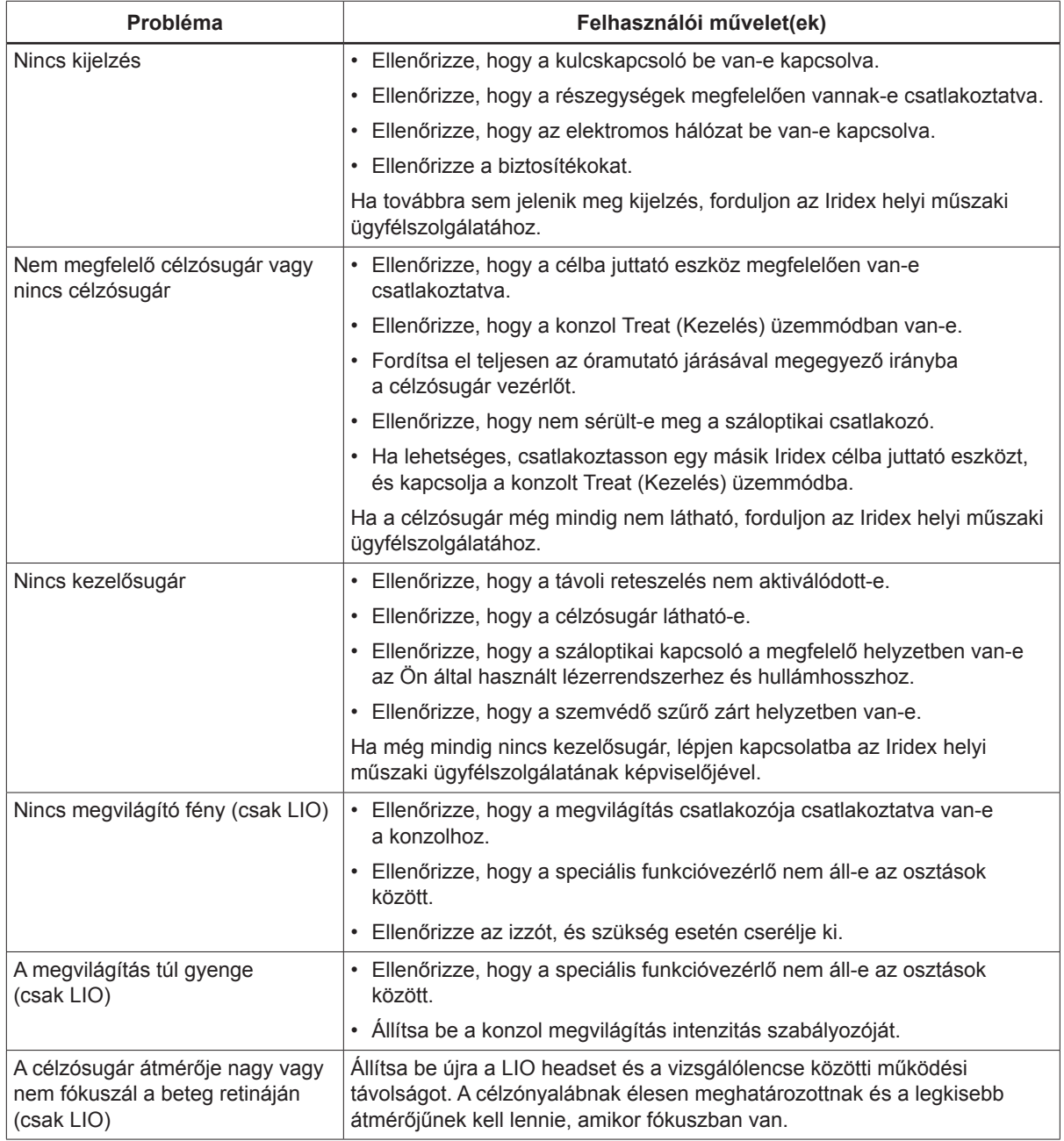

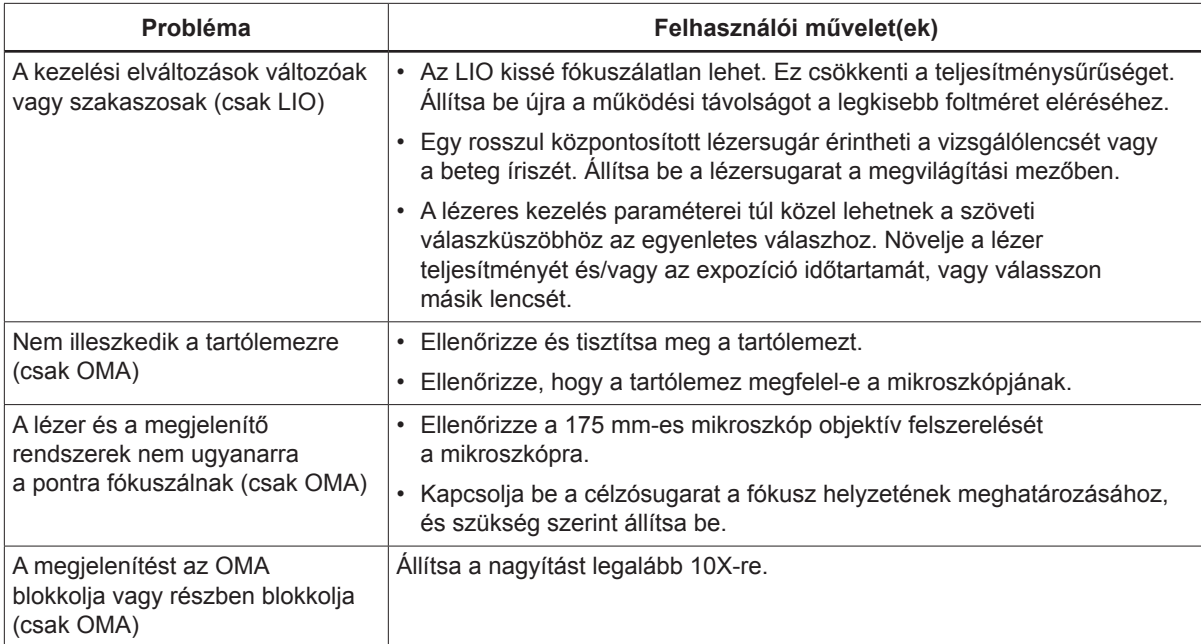

## **Állapotpanel üzenetek**

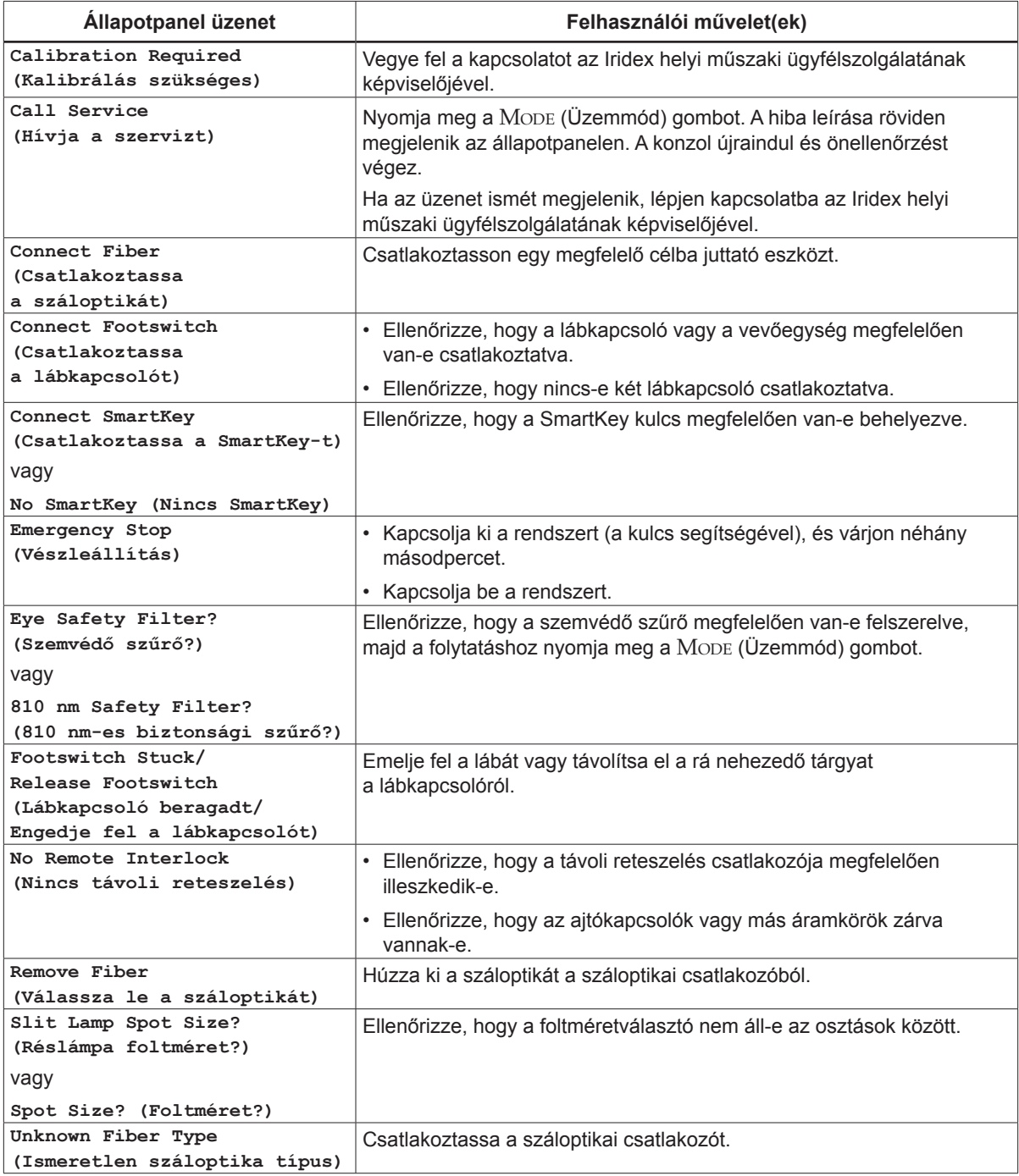

# **5 Karbantartás**

## **A lézer ellenőrzése és tisztítása**

Tisztítsa meg a konzol külső burkolatait kímélő tisztítószerrel megnedvesített puha ruhával. Ne használjon súrolószereket vagy ammónia alapú tisztítószereket.

Rendszeresen ellenőrizze a lézer, a tápkábelek, a lábkapcsoló, a kábelek stb. elhasználódását. Ne használja a készüléket, ha megérinthető vagy törött vezetékeket és/vagy törött csatlakozókat talál rajta.

- 1. A berendezések burkolatának sértetlennek kell lennie és nem illeszkedhet lazán.
- 2. Minden gombnak és tárcsának megfelelően kell működnie.
- 3. Az Emergency Stop (Vészleállás) kapcsoló sapkájának sértetlennek kell lennie; nem lehet törött.
- 4. Minden szemvédő szűrő megfelelően legyen felszerelve. Nem lehetnek olyan repedések vagy sérülések, amelyek a lézerfény nem kívánt irányba vezethetik.
- 5. Minden védőszemüvegnek megfelelő típusúnak kell lennie (hullámhossz és túlterhelés). Nem lehetnek olyan repedések vagy sérülések, amelyek a lézerfény nem kívánt irányba vezethetik.

*VIGYÁZAT! Ne távolítsa el a burkolatokat! A burkolatok és árnyékolások eltávolítása esetén fennáll a lehetősége a veszélyes szintű optikai besugárzással és elektromos feszültséggel való érintkezésnek. Csak az Iridex által képzett személyzet végezhet munkát a lézer belsejében. A lézer nem tartalmaz a felhasználó által szervizelhető alkatrészeket.*

*VIGYÁZAT! Kapcsolja ki a lézert, mielőtt ellenőrizné a célba juttató eszköz alkatrészeit. Hagyja a védősapkát a lézer csatlakozón, amikor nem használja a lézert. A száloptikai kábeleket mindig rendkívül óvatosan kezelje. Ne tekerje fel a kábelt 15 cm-nél (6 in) kisebb átmérőjűre.*

## **A lábkapcsoló ellenőrzése és tisztítása**

#### **A lábkapcsoló ellenőrzése és tisztítása**

A lábkapcsoló tisztítása

- 1. Húzza ki a lábkapcsolót a lézerből (ha van ilyen).
- 2. Vízzel, izopropil-alkohollal vagy enyhe tisztítószerrel törölje le a lábkapcsoló felületeit. Ne használjon súrolószereket vagy ammónia alapú tisztítószereket.
- 3. Hagyja a lábkapcsolót teljesen megszáradni a levegőn, mielőtt újra használná.
- 4. Csatlakoztassa újra a lábkapcsolót a lézerhez.

*MEGJEGYZÉS: A kábel nem tömített és nem szabad semmilyen tisztítószerbe meríteni.*

## **A váltakozó áramú hálózati biztosítékok cseréje**

A váltakozó áramú vezeték mindegyik ága függetlenül van biztosítva. A biztosítéktartó a lézerkonzol tápcsatlakozásának szerves része.

#### **A biztosítékok ellenőrzése és cseréje:**

- 1. Húzza ki a tápkábelt a csatlakozóaljzatból.
- 2. Reteszelje ki és nyissa fel a biztosítéktartót.
- 3. Vegye ki és ellenőrizze mindkét biztosítékot.
- 4. Cserélje ki a kiégett biztosítékokat.
- 5. Ha az újonnan kicserélt biztosítékok is kiégnek, lépjen kapcsolatba az Iridex helyi műszaki ügyfélszolgálatának képviselőjével.

#### **A megszakító visszaállítása**

A hálózati csatlakozóaljzat mellett található megszakító a hálózati transzformátort védi a hosszabb túlterheléstől. Amikor a lézer megbízhatóságát olyan körülmények veszélyeztetik, mint a magas belső üzemi hőmérséklet vagy az alacsony hálózati feszültség, az áramköri megszakító gombja kiugrik.

#### **A megszakító visszaállítása:**

- 1. Hárítsa el a rendellenes tápellátási körülményeket, vagy hagyja a lézert lehűlni.
- 2. Nyomja meg a megszakító visszaállító gombját.
- 3. Ha a gomb a megnyomása után kiugrik, forduljon az Iridex helyi műszaki ügyfélszolgálatának képviselőjéhez.

#### **A teljesítménykalibrálás ellenőrzése**

Annak érdekében, hogy a kalibrálás megfeleljen a Nemzeti Szabványügyi és Technológiai Intézet (National Institute of Standards and Technology – NIST) követelményeinek, a lézeres kezelési teljesítményt az Iridex gyárában teljesítménymérővel és egy előzőleg lemért átviteli értékű Iridex célba juttató eszközzel kalibrálják.

Rendszeresen, de legalább évente meg kell mérni az Iridex célba juttató eszközön (eszközökön) keresztül leadott tényleges teljesítményt annak ellenőrzéséhez, hogy a lézerrendszer még mindig a gyári kalibrációs paramétereken belül működik.

A szabályozó hatóságok megkövetelik, hogy az amerikai FDA CDRH III. és IV. osztályú, valamint az európai EN 60825 3. és 4. osztályú orvosi lézerek gyártói ügyfeleiknek teljesítménykalibrálási eljárásokat biztosítsanak. A teljesítményérzékelőket csak az Iridex által képzett gyári vagy szervizszemélyzet állíthatja be.

#### **A teljesítménykalibrálás ellenőrzése:**

- 1. Győződjön meg arról, hogy a helyiségben tartózkodó valamennyi személy megfelelő lézervédőszemüveget visel.
- 2. Csatlakoztasson egy megfelelően működő Iridex célba juttató eszközt vagy tesztelő száloptikát.
- 3. A célzósugarat állítsa a teljesítménymérő érzékelő közepére. A mérőberendezésnek alkalmasnak kell lennie több watt folyamatos optikai teljesítmény mérésére.

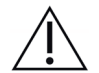

*VIGYÁZAT! A 3 mm-nél kisebb átmérőjű sugárfoltok károsíthatják a teljesítménymérő érzékelőt.*

- 4. Állítsa a lézer időtartamát 3000 ms-ra, az időközt pedig Single Pulse (Egyszeri impulzus) értékre, ha CW célba juttató eszköz van csatlakoztatva. Állítsa a Duration (Időtartam) értékét 3000 ms‑ra, a MicroPulse Duration (Időtartam) értéket 1,0 ms-ra és a MicroPulse Interval (időköz) értéket pedig 1,0 ms-ra (50%-os kitöltési tényező), ha egy MicroPulse célba juttató eszköz van csatlakoztatva.
- 5. Állítsa a lézer Power (Teljesítmény) értékét 200 mW-ra
- 6. Kapcsolja a lézert Treat (Kezelés) üzemmódba.
- 7. Irányítsa a célnyalábot az Iridex szállítóeszközből a teljesítménymérőre, a teljesítménymérő utasításait követve a lézerteljesítmény mintavételezéséhez.
- 8. A kezelőnyaláb kibocsátásához működtesse a lábkapcsolót. Jegyezze fel a teljesítménymérőn látható stabilizálódott értéket az alábbi táblázatban. Ez az érték a készülék által leadott átlagos teljesítményt jelenti.
- 9. Állítsa a teljesítményt 500 mW-ra, a kezelőnyaláb kibocsátásához működtesse a lábkapcsolót, majd jegyezze fel a leolvasott értéket.
- 10. Állítsa a teljesítményt 1000 mW-ra, a kezelőnyaláb kibocsátásához működtesse a lábkapcsolót, majd jegyezze fel a leolvasott értéket.
- 11. Állítsa a teljesítményt 2000 mW-ra, a kezelőnyaláb kibocsátásához működtesse a lábkapcsolót, majd jegyezze fel a leolvasott értéket.
- 12. Ha a leolvasott értékek kívül esnek az elfogadható értékeken, ellenőrizze a teljesítménymérőt, győződjön meg arról, hogy a sugár pontosan a teljesítménymérőre irányul, és ellenőrizze újra a leolvasott értékeket egy másik Iridex célba juttató eszközzel.
- 13. Ha a leolvasott értékek még mindig az elfogadható értékeken kívül vannak, lépjen kapcsolatba az Iridex helyi műszaki ügyfélszolgálati képviselőjével.
- 14. Helyezze el a táblázat egy aláírt példányát a készülék dokumentációjában, hogy később a készülék használata és szervizelése során felhasználhassa.

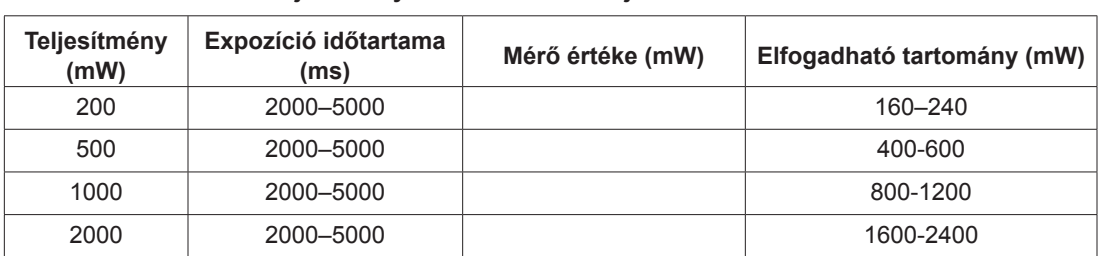

#### **Teljesítménymérések CW célba juttató készülékkel**

A teljesítménymérő berendezés adatai: Kalibrálás dátuma:

Mérő modell és gyári szám: Kalibrálta:

#### **Teljesítménymérések MicroPulse® célba juttató eszközzel**

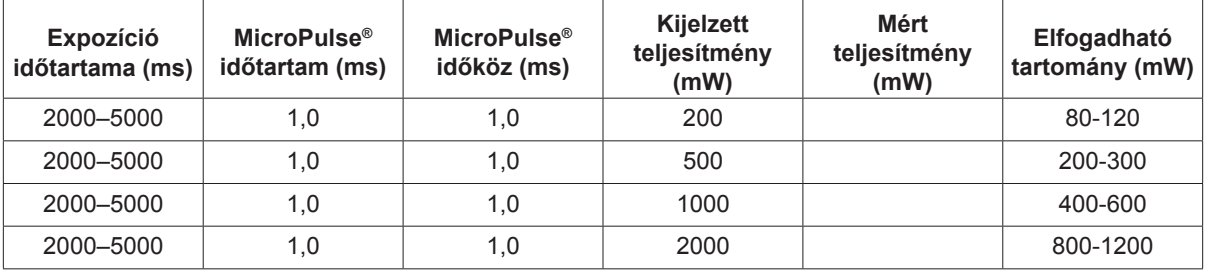

A teljesítménymérő berendezés adatai: Kalibrálás dátuma:

Mérő modell és gyári szám: Kalibrálta:

# **6 Biztonság és megfelelőség**

A biztonságos működés biztosítása, valamint a lézersugarakkal kapcsolatos veszélyek és a nem szándékos expozíció megelőzése érdekében olvassa el és kövesse ezeket az utasításokat:

- A lézerenergiának való kitettség elkerülése érdekében kivéve a közvetlen vagy diffúzan visszavert lézersugarak terápiás célú alkalmazását – a készülék használata előtt mindig olvassa el és tartsa be a kezelési útmutatóban leírt biztonsági óvintézkedéseket.
- Ezt a készüléket kizárólag szakképzett orvos használhatja. A kiválasztott berendezések és kezelési technikák alkalmazhatósága az Ön kizárólagos felelőssége.
- Ne használjon olyant eszközt, amelyről úgy gondolja, hogy nem működik megfelelően.
- A tükröző felületekről visszaverődő lézersugarak károsíthatják az Ön szemét, a beteg szemét vagy mások szemét. Bármilyen tükör vagy olyan fémtárgy, amely visszaveri a lézersugarat, visszaverődési veszélyt jelenthet. Ügyeljen arra, hogy a lézer közelében megszüntessen minden visszaverődési veszélyt. Amikor csak lehetséges, használjon nem tükröző eszközöket. Vigyázzon, hogy a lézersugarat ne irányítsa nem kívánt tárgyakra.

*VIGYÁZAT! Az olyan változtatások vagy módosítások, amelyeket a megfelelőségért felelős fél nem hagyott kifejezetten jóvá, érvényteleníthetik a felhasználónak a berendezés üzemeltetésére vonatkozó jogosultságát.*

## **Az orvos védelme**

A szemvédő szűrők megvédik az orvost a visszafelé szóródó kezelő lézerfénytől. Minden kompatibilis réslámpa-adapterbe (SLA) és lézeres indirekt szemészeti tükörbe (LIO) szemvédő szűrők vannak beépítve. Endofotokoagulációhoz vagy operációs mikroszkópadapter (OMA) használatához az operációs mikroszkóp minden látóútjába külön szemvédő szűrőegységet kell felszerelni. Minden szemvédő szűrő optikai sűrűsége (OD) a lézer hullámhosszán elegendő ahhoz, hogy lehetővé tegye az I. osztályú diffúz lézerfény hosszú távú nézését.

Mindig viseljen megfelelő lézer-védőszemüveget, amikor lézeres kezeléseket végez vagy figyel meg.

## **Védelem a kezelőhelyiségben dolgozók számára**

A lézerbiztonsági tisztviselőnek meg kell határoznia a védőszemüvegek szükségességét a lézerrendszerrel használt minden egyes célba juttató eszközre vonatkozó maximális megengedett expozíció (MPE), szemre veszélyes névleges terület (NOHA) és szemre veszélyes névleges távolság (NOHD), valamint a kezelőhelyiség konfigurációja alapján. További információkért lásd az ANSI Z136.1, ANSI Z136.3 vagy az IEC 60825-1 európai szabványt.

Az OcuLight SL (maximális kimenő teljesítménye 2,0 W) és az OcuLight SLx (maximális kimenő teljesítménye 3,0 W) lézer-védőszemüvegek optikai sűrűségének 810 nm-en OD ≥ 4 értékűnek kell lennie.

A legkonzervatívabb NOHD-értékek kiszámításához a következő képletet használtuk:

 $NOHD = (1,7/NA)(\Phi/\pi MPE)^{0.5}$ 

ahol:

- NOHD = az a távolság méterben, ahol a sugárnyaláb besugárzási sűrűsége megegyezik a megfelelő szaruhártya MPE értékkel
	- NA = az optikai szálból kilépő sugár numerikus apertúrája
		- $\Phi$  = a maximális lehetséges lézerteljesítmény wattban
	- $MPE = a$  lézersugárzásnak az a W/m2-ben kifejezett szintje, amelynek egy személy nemkívánatos események nélkül kitehető

A numerikus apertúra egyenlő a kilépő lézersugár félszögének szinuszával. A maximálisan elérhető lézerteljesítmény és a hozzá tartozó NA az egyes célba jutató eszközöknél eltér, ami az egyes célba juttató eszközöknél egyedi NOHD-értékeket eredményez.

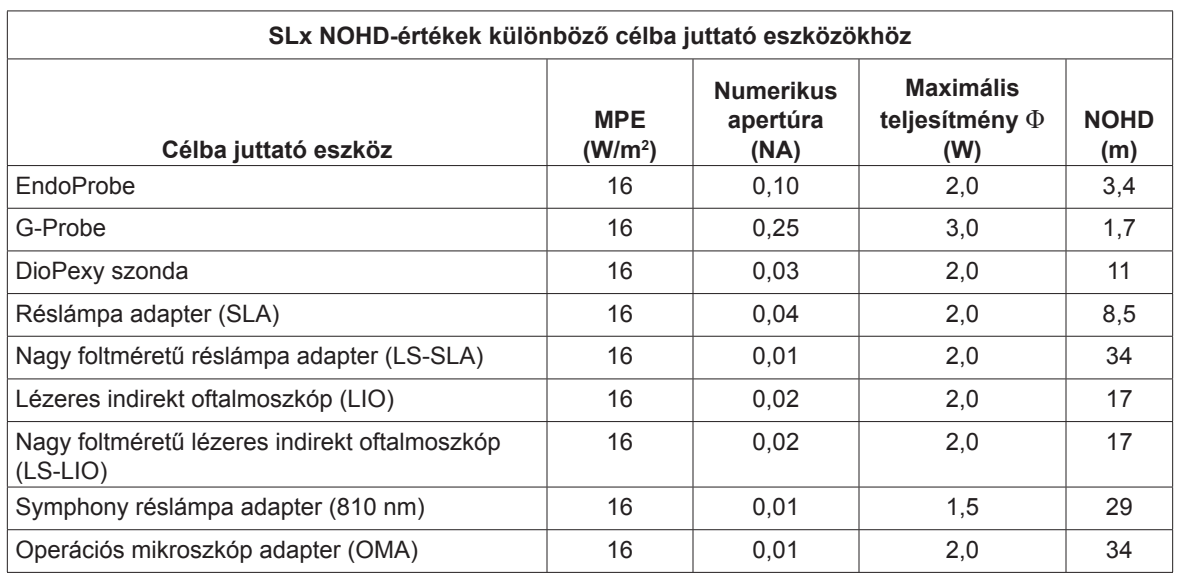

*MEGJEGYZÉS: Nem minden lézer modellhez áll rendelkezésre minden célba juttató eszköz.*

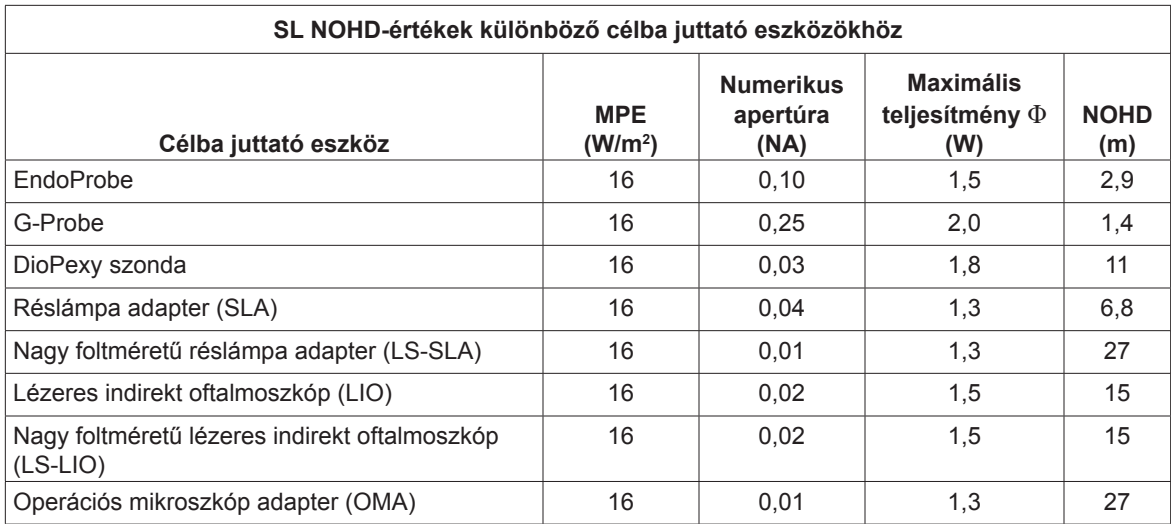

## **Biztonsági megfelelőség**

A készülék megfelel az FDA lézertermékekre vonatkozó teljesítményszabványainak, kivéve a lézerekre vonatkozó 2007. június 24-i 50. számú közlemény szerinti eltéréseket.

A CE-jelöléssel ellátott eszközök megfelelnek az orvostechnikai eszközökről szóló 93/42/EGK európai (MDD) irányelv valamennyi követelményének.

Az OcuLight SL és SLx szilárdtest-elektronikával működő kapcsolóüzemű tápegységet használ, amely megfelel a szigorú EN60601-1 és UL 60601-1 teljesítmény- és biztonsági szabványoknak. A lézerkonzolon belül egy külön mikroprocesszor folyamatosan felügyeli az összes alrendszer biztonságos működését.

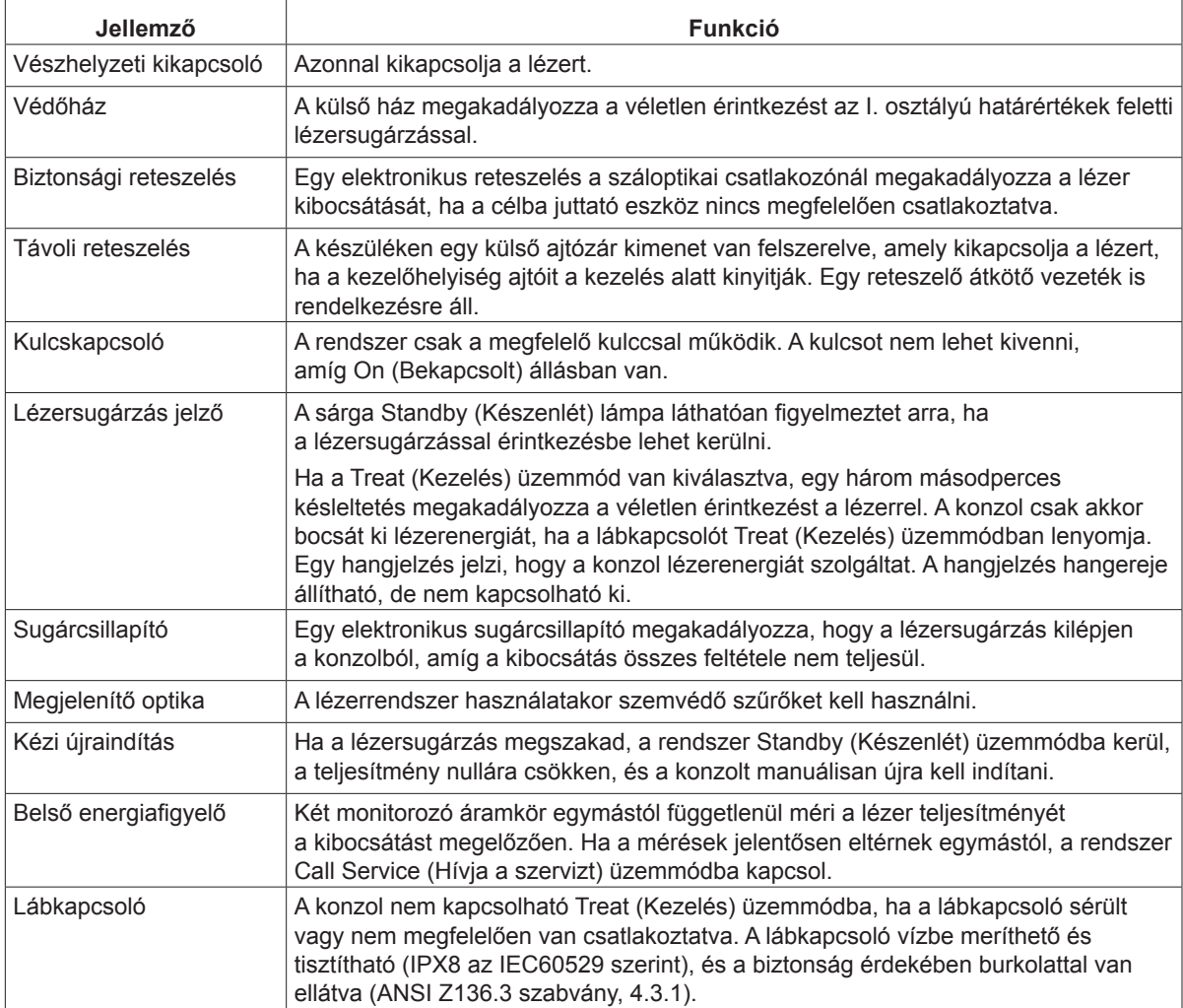

### **Címkék**

*MEGJEGYZÉS: A tényleges címke a lézer modelltől függően változhat.*

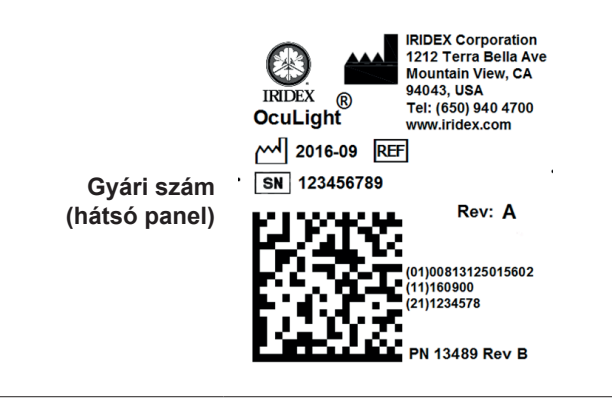

The reliability of the ground connection can only be assured when **Földelés**  this device is connected to an approved mating receptacle marked for hospital use and installed in accordance with the appropriate **(a lézer alja)** Electrical Codes for medical occupancy.

> Emergo Europe Molenstraat 15 2513 BH The Hague The Netherlands Tel:(31) (0) 70 345-8570 Fax: (31) (0) 70 346-7299

EC REP

REF 31602 SN | 110001F FCC ID: UDB31539 IC ID: 6590A-31539

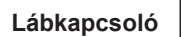

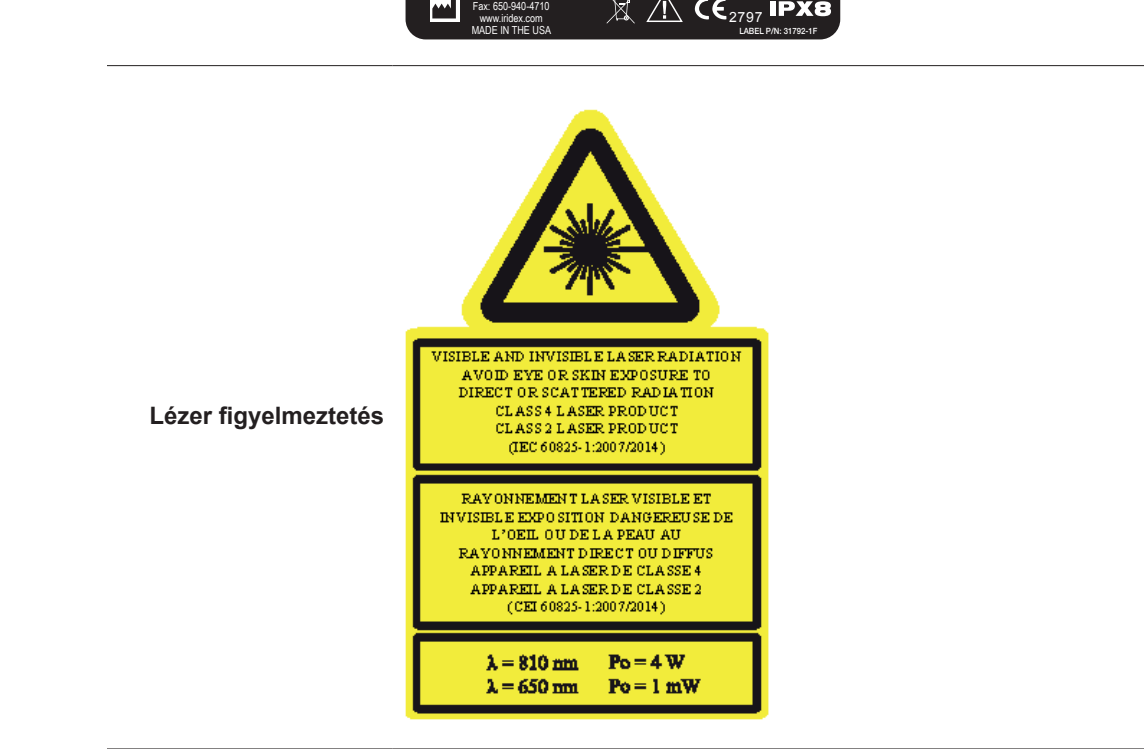

1212 Terra Bella Avenue Mountain View, CA 94043 USA Tel: 650-940-4700

**®**

**RESUBMIT WITH CORRECTIONS Lézer figyelmeztetés**

#### **Szimbólumok (adott esetben)**

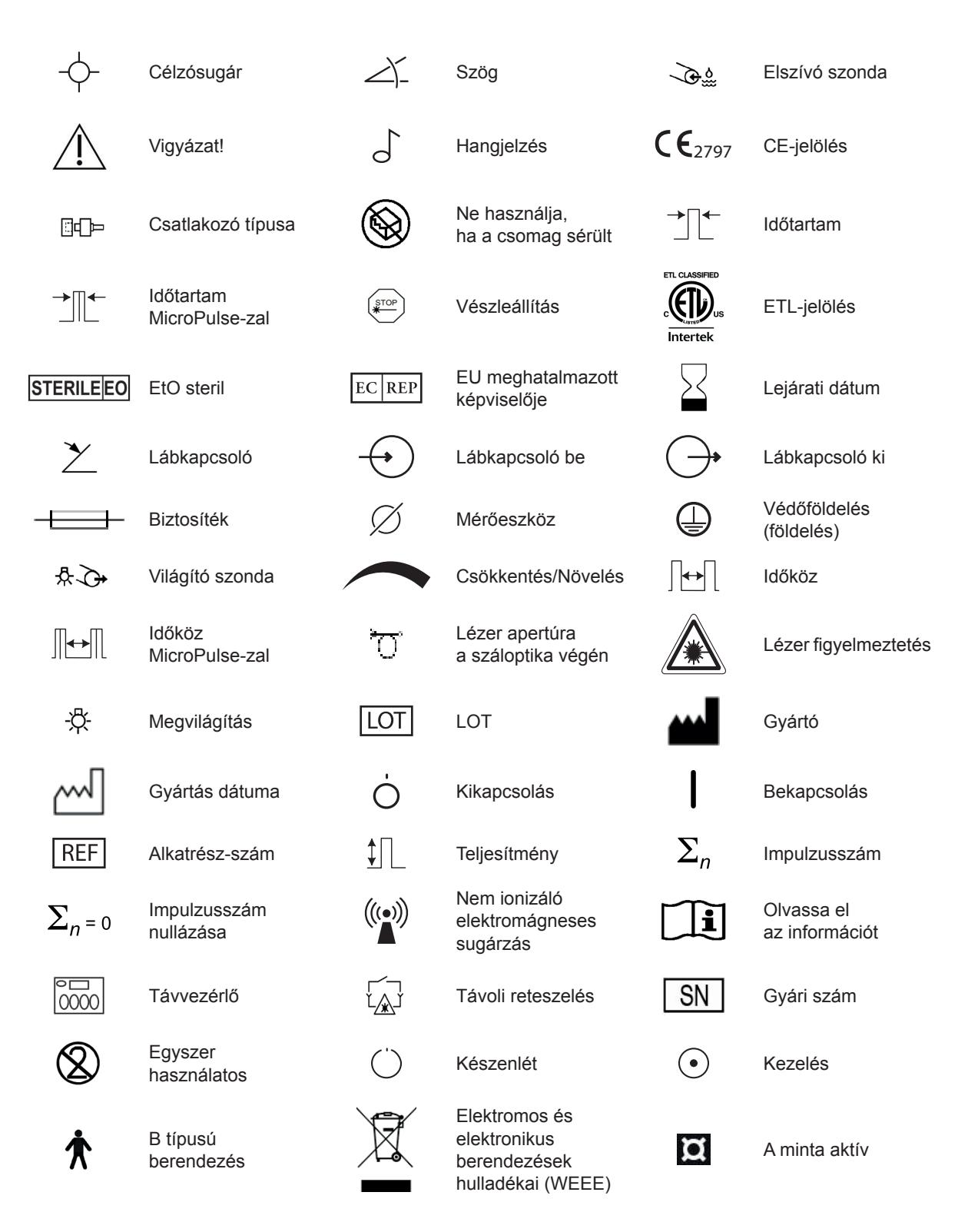

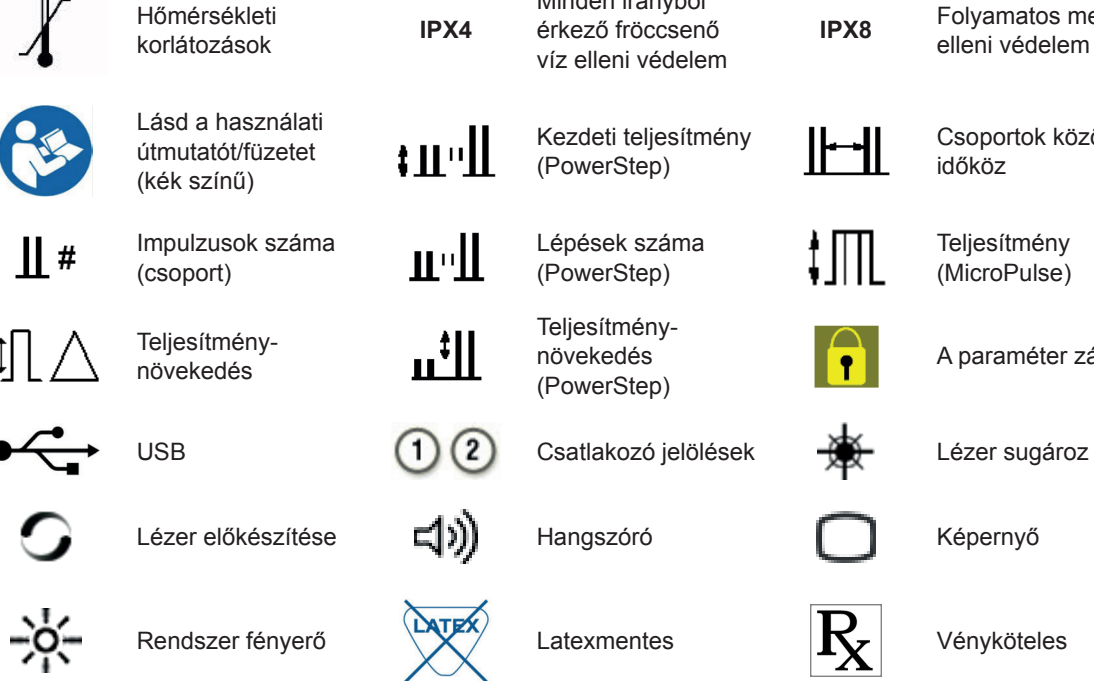

Minden irányból érkező fröccsenő víz elleni védelem

Kezdeti teljesítmény

<u>||--||</u>

‡∭L

 $\mathbf{\Omega}$ 

Lépések száma (PowerStep)

Teljesítménynövekedés (PowerStep)

**IPX8** Folyamatos merítés elleni védelem Csoportok közötti időköz Teljesítmény (MicroPulse) A paraméter zárolt

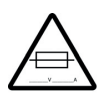

Figyelmeztetés, cserélje ki a megjelölt biztosítékokkal

#### **Műszaki adatok**

*MEGJEGYZÉS: Eltérő megjegyzés hiányában a lézerkonzol specifikációi azonosak az OcuLight SL és SLx esetében.*

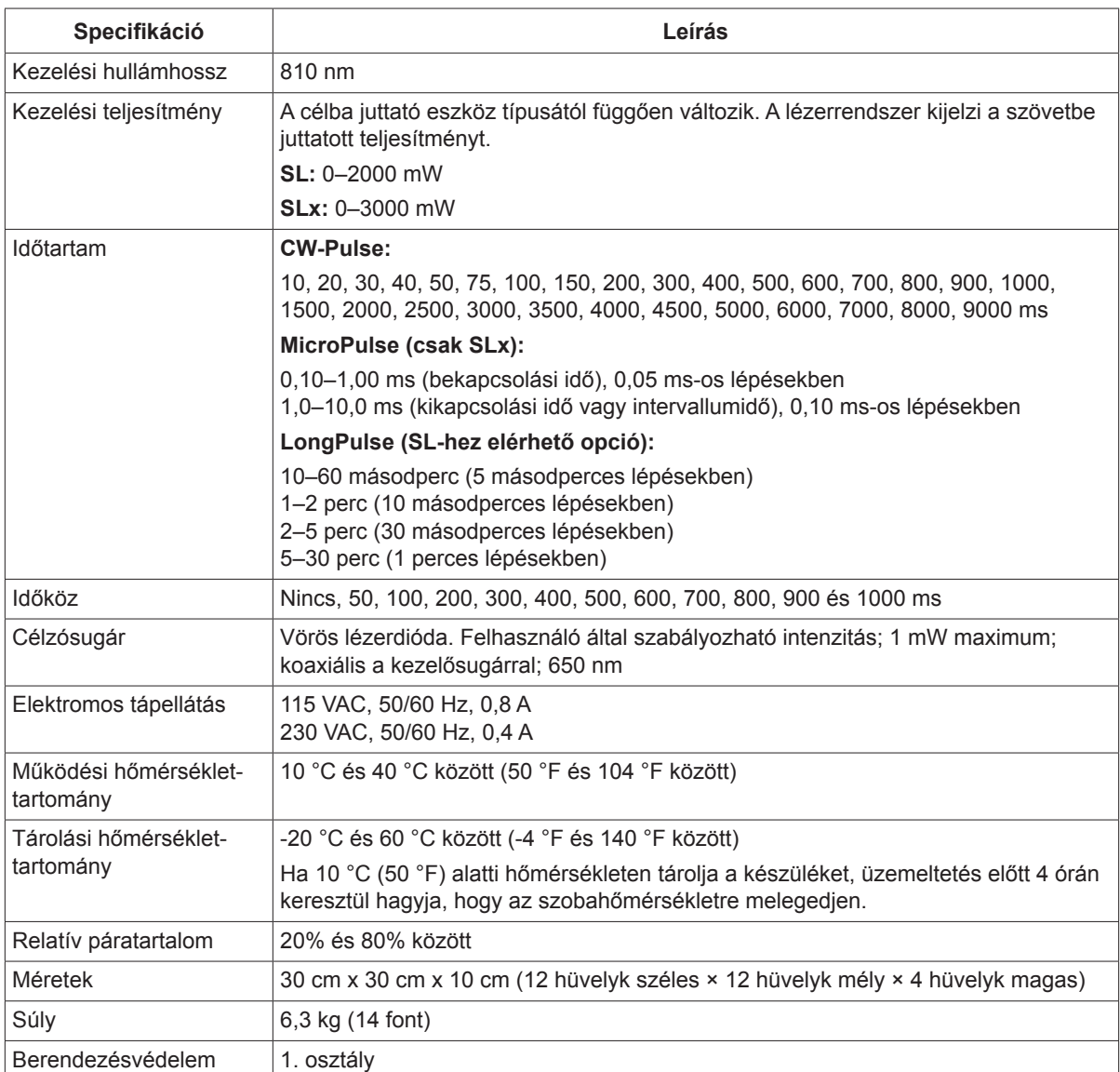

# **7 Vezeték nélküli lábkapcsoló és EMC**

## **A vezeték nélküli lábkapcsoló beállítása**

A vezeték nélküli lábkapcsoló a következőket tartalmazza:

- Akkumulátoros lábkapcsoló (teljesítményállítással vagy anélkül)
- Lézerkonzolról működtetett vevőegység

Csatlakoztassa a vezeték nélküli vevőt a lézer hátulján lévő lábkapcsoló csatlakozóhoz. A lábkapcsolón található három pedál (adott esetben) a következőket vezérli:

- Bal pedál = a teljesítmény csökkentése (tartsa lenyomva a paraméter csökkentéséhez)
- Középső pedál = lézer aktiválása
- Jobb pedál = a teljesítmény növelése (tartsa lenyomva a paraméter növeléséhez)

*VIGYÁZAT! Minden egyes lábkapcsoló/vevő pár egyedi módon van összekapcsolva, és nem működik más Iridex lábkapcsolókkal vagy hasonló komponensekkel. Az összekapcsolt komponensek szétválasztásának megelőzése érdekében egyértelműen azonosítsa az egyes párokat.*

*MEGJEGYZÉS: A lábkapcsolót úgy tervezték, hogy a lézertől 4 m távolságon belül működjön.*

## **Az akkumulátorok tesztelése**

*MEGJEGYZÉS: Ha az akkumulátorokat ki kell cserélni, forduljon értékesítési képviselőjéhez vagy az Iridex ügyfélszolgálatához. A Wireless Power Adjust lábkapcsolót úgy tervezték, hogy az elem élettartama 3–5 év normál működés és használat mellett.*

A lábkapcsolón lévő LED-ek segítik a hibaelhárítást, és az alábbiak szerint jelzik az akkumulátor állapotát:

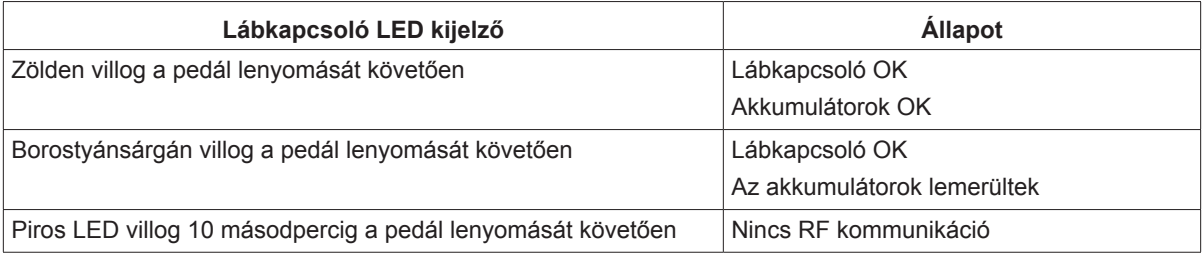

### **EMC biztonsági információk**

A lézerrendszer (konzol és tartozékok) különleges óvintézkedéseket igényel az elektromágneses összeférhetőség tekintetében, és az ebben a szakaszban található EMC-információknak megfelelően kell telepíteni és üzembe helyezni. Hordozható és mobil rádiófrekvenciás kommunikációs berendezések befolyásolhatják ezt a rendszert.

Tesztek során megállapították, hogy ez a lézerrendszer megfelel az IEC 60601-1-2 szabványban az orvostechnikai eszközökre vonatkozó határértékeknek az ebben a szakaszban található táblázatok szerint. Ezeket a határértékeket úgy tervezték, hogy ésszerű védelmet nyújtsanak a káros zavarással szemben egy tipikus orvosi létesítményben.

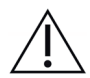

*VIGYÁZAT! A lézerrendszeren végzett, a megfelelőségért felelős fél által nem kifejezetten jóváhagyott változtatások vagy módosítások érvényteleníthetik a felhasználónak a berendezés üzemeltetésére vonatkozó jogosultságát, és a lézerrendszer kisugárzásának növekedéséhez vagy a zavartűrés csökkenéséhez vezethetnek.*

A vezeték nélküli lábkapcsoló a 2,41 GHz és 2,46 GHz közötti frekvenciatartományban ad és vesz, az alábbiakban leírtak szerint korlátozott kisugárzott teljesítmény mellett. Az adások folyamatos adások az átviteli frekvenciatartományon belüli diszkrét frekvenciákon.

A vezeték nélküli lábkapcsolót tesztelték, és megállapították, hogy megfelel az FCC-szabályok 15. része szerinti B osztályú digitális eszközre vonatkozó határértékeknek. Ezeket a határértékeket úgy tervezték, hogy ésszerű védelmet nyújtsanak a káros zavarással szemben a lakossági környezetben történő telepítésnél. Ez a berendezés rádiófrekvenciás energiát fejleszt, használ és sugározhat, és ha nem az utasításoknak megfelelően telepítik és használják, káros zavarást okozhat a rádiós kommunikációban. Azonban nincs garancia arra, hogy egy adott telepítésnél nem jelentkezik zavarás. Ha a vezeték nélküli lábkapcsoló káros zavarást okoz a rádió- vagy televízió vételben, ami a lézerrendszer ki- és bekapcsolásával megállapítható, a felhasználó számára ajánlott, hogy az alábbiak közül egy vagy több intézkedéssel próbálja meg a zavarást megszüntetni:

- Fordítsa el vagy helyezze át a vevőkészüléket.
- Növelje a berendezések közötti távolságot.
- Csatlakoztassa a lézerkonzolt egy olyan konnektorba, amelyik más áramkörön van, mint amelyikhez a vevőkészülék csatlakozik.
- Forduljon segítségért az Iridex ügyfélszolgálatához.

Ez a B osztályú digitális készülék megfelel a zavarást okozó berendezésekre vonatkozó kanadai előírások valamennyi követelményének.

Cet appareil numérique de la classe B respecte toutes les exigences du Réglement sur le matériel brouilleur du Canada.

## **A konzolra és tartozékaira vonatkozó EMC követelmények**

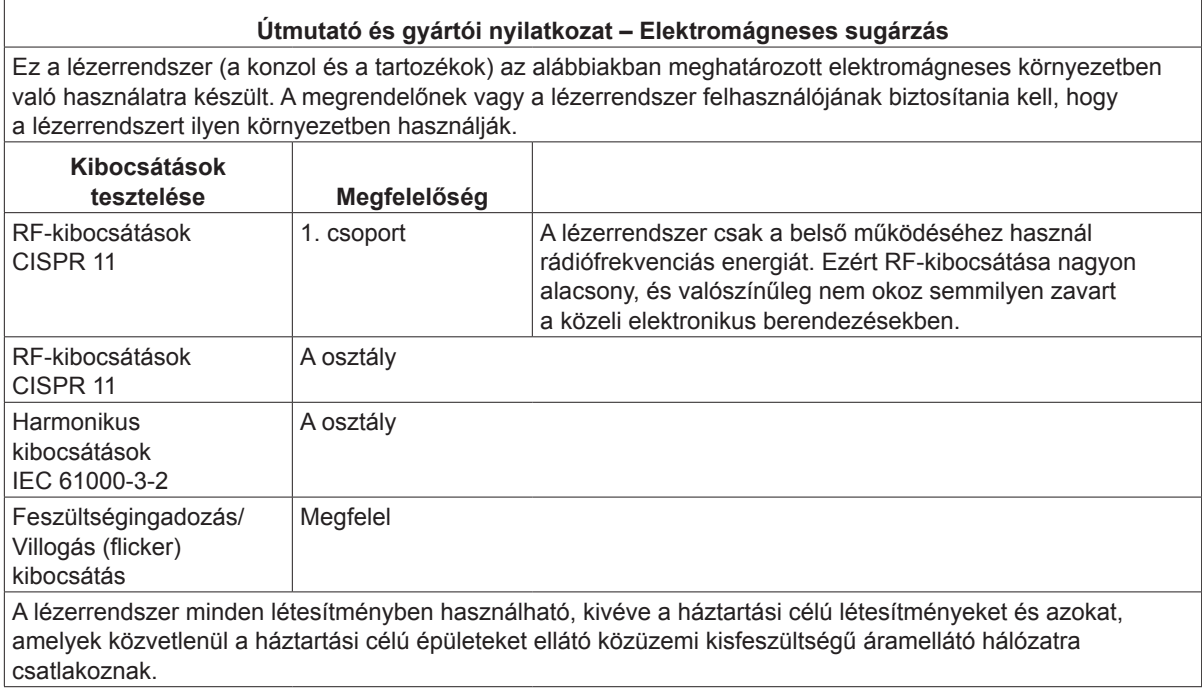

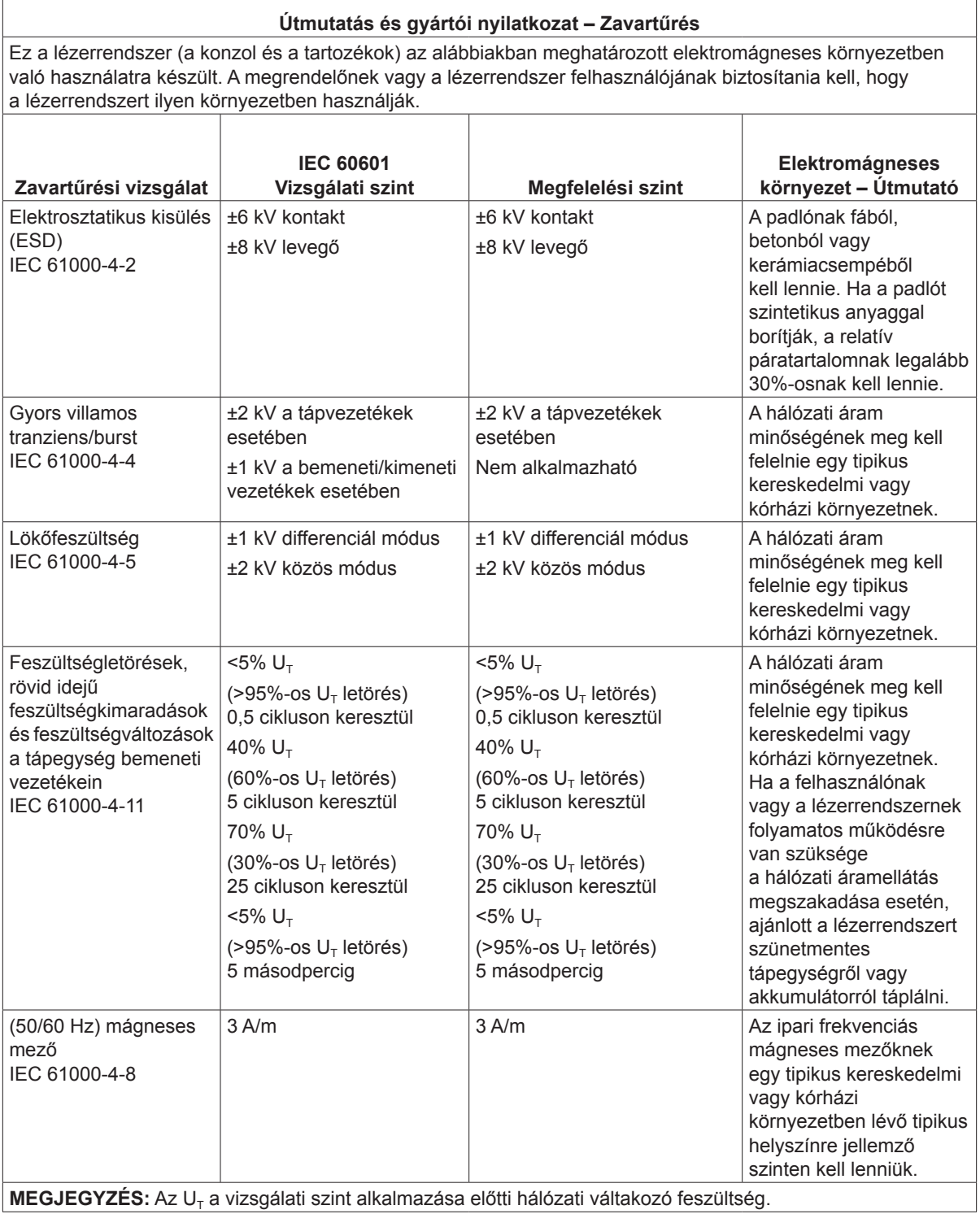

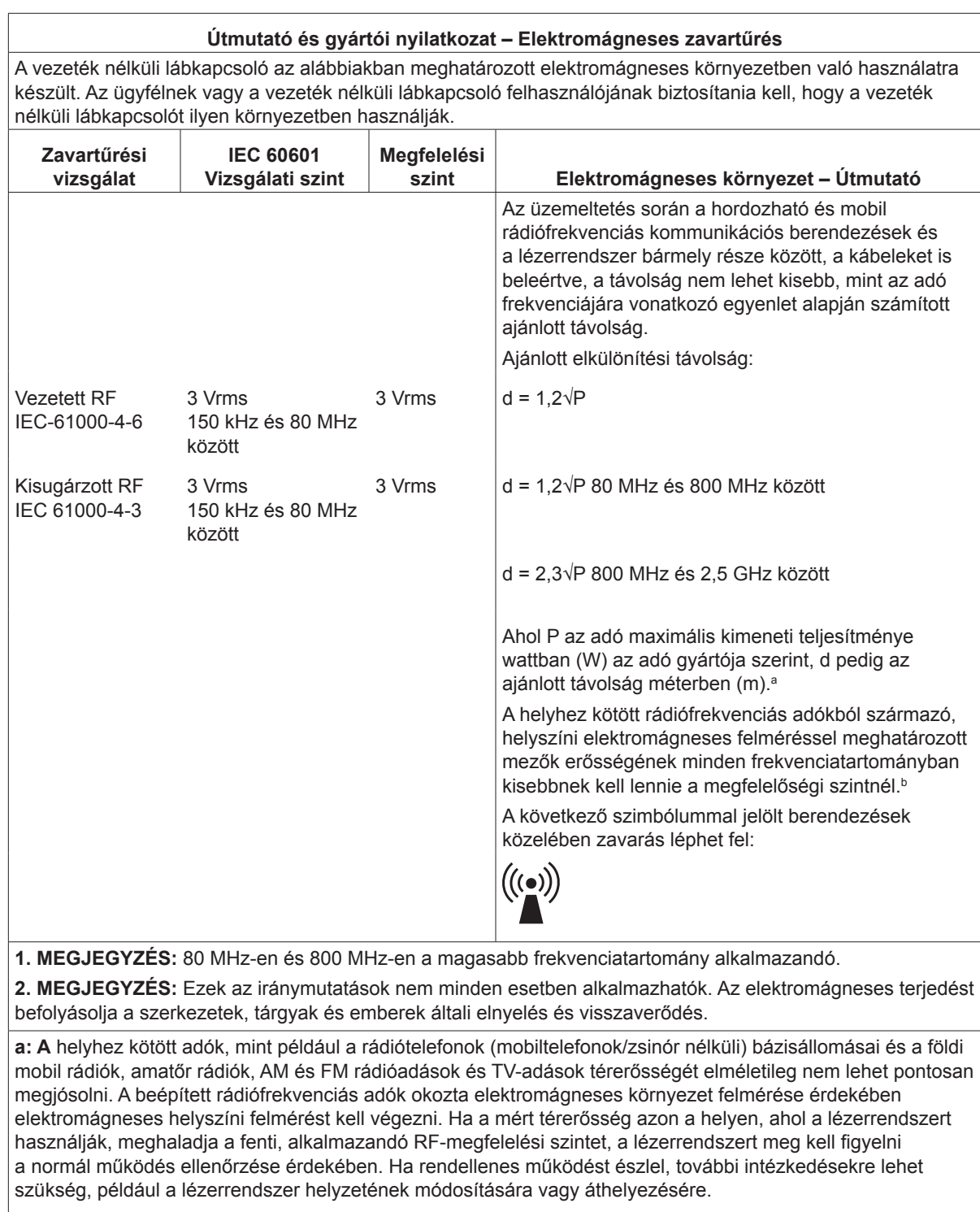

**b**: A 150 kHz és 80 MHz közötti frekvenciatartományban a térerősségnek 3 V/m-nél kisebbnek kell lennie.

#### **Ajánlott távolságok a hordozható és mobil rádiófrekvenciás kommunikációs berendezések és a vezeték nélküli lábkapcsoló között.**

A vezeték nélküli lábkapcsoló olyan elektromágneses környezetben való használatra készült, ahol a kisugárzott RF zavarok szabályozottak. Az ügyfél vagy a vezeték nélküli lábkapcsoló felhasználója segíthet az elektromágneses interferencia megelőzésében azáltal, hogy a hordozható és mobil rádiófrekvenciás kommunikációs berendezések (adók) és a vezeték nélküli lábkapcsoló között betartja az alábbiakban ajánlott minimális távolságot a kommunikációs berendezés maximális kimeneti teljesítményének megfelelően.

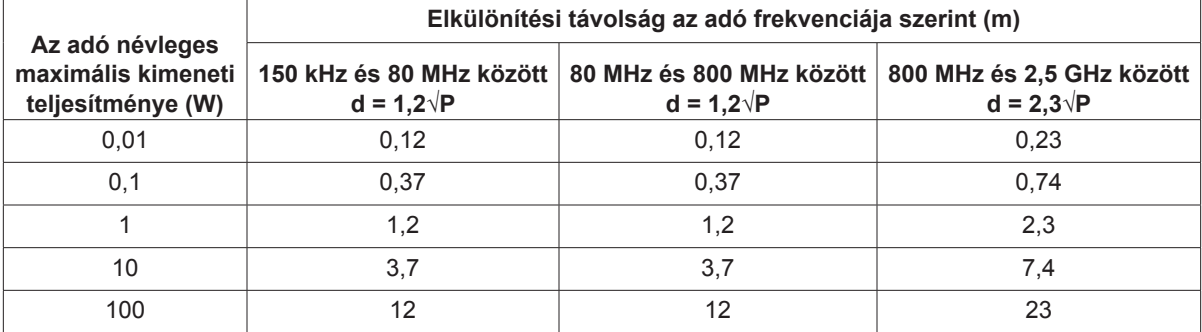

**A fentiekben fel nem sorolt maximális kimeneti teljesítményű adók esetében a d ajánlott távolságot méterben (m) lehet megbecsülni az adó frekvenciájára vonatkozó egyenlet segítségével, ahol P az adó gyártója szerint az adó maximális kimeneti teljesítménye wattban (W).**

**1. MEGJEGYZÉS:** 80 MHz-en és 800 MHz-en a magasabb frekvenciatartományra vonatkozó elválasztási távolságot kell alkalmazni.

**2. MEGJEGYZÉS:** Ezek az iránymutatások nem minden esetben alkalmazhatók. Az elektromágneses terjedést befolyásolja a szerkezetek, tárgyak és emberek általi elnyelés és visszaverődés.